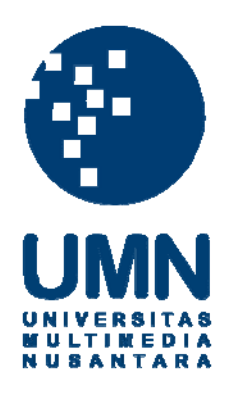

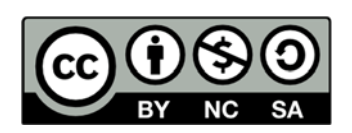

## **Hak cipta dan penggunaan kembali:**

Lisensi ini mengizinkan setiap orang untuk menggubah, memperbaiki, dan membuat ciptaan turunan bukan untuk kepentingan komersial, selama anda mencantumkan nama penulis dan melisensikan ciptaan turunan dengan syarat yang serupa dengan ciptaan asli.

# **Copyright and reuse:**

This license lets you remix, tweak, and build upon work non-commercially, as long as you credit the origin creator and license it on your new creations under the identical terms.

#### **BAB III**

#### **METODE DAN PERANCANGAN SISTEM**

#### **1.1 Metode Penelitian**

Sistem informasi yang berbasis android ini dibuat dengan menggunakan metode *forward chaining*. Langkah-langkah kerja penelitian adalah sebagai berikut.

1. Studi Literatur

Penulis melakukan studi mengenai sistem informasi, metode *forward chaining*, *tools* yang akan digunakan dan properti melalui literatur-literatur seperti buku, jurnal dan sumber ilmiah lain seperti laman web, artikel dan dokumen teks yang berhubungan.

2. Wawancara

Penulis melakukan wawancara kepada pakar untuk memperoleh data yang diperlukan untuk penelitian dan pembangunan sistem informasi.

3. Analisis Kebutuhan Sistem

Kebutuhan sistem didasarkan pada kebutuhan pengguna berupa: tipe pengguna sistem, antarmuka atau *interface*, dan kebutuhan proses.

4. Desain Sistem

Hasil analisis diubah ke dalam bentuk teknis berupa rancangan sistem. Antarmuka dirancang menggunakan konsep GUI.

5. Implementasi

Hasil desain diimplementasikan dengan bahasa pemrograman Java, baik dalam bentuk form untuk *user interface*, maupun implementasi untuk metodenya. Sedangkan tabel disajikan dengan database relasional.

6. Pengujian

Sistem informasi yang telah dibuat akan diuji coba. Hal ini bertujuan untuk mencari *bug* yang masih ada pada sistem tersebut.

## **1.2 Jadwal Penelitian**

Kegiatan penelitian dijadwalkan sebagai berikut.

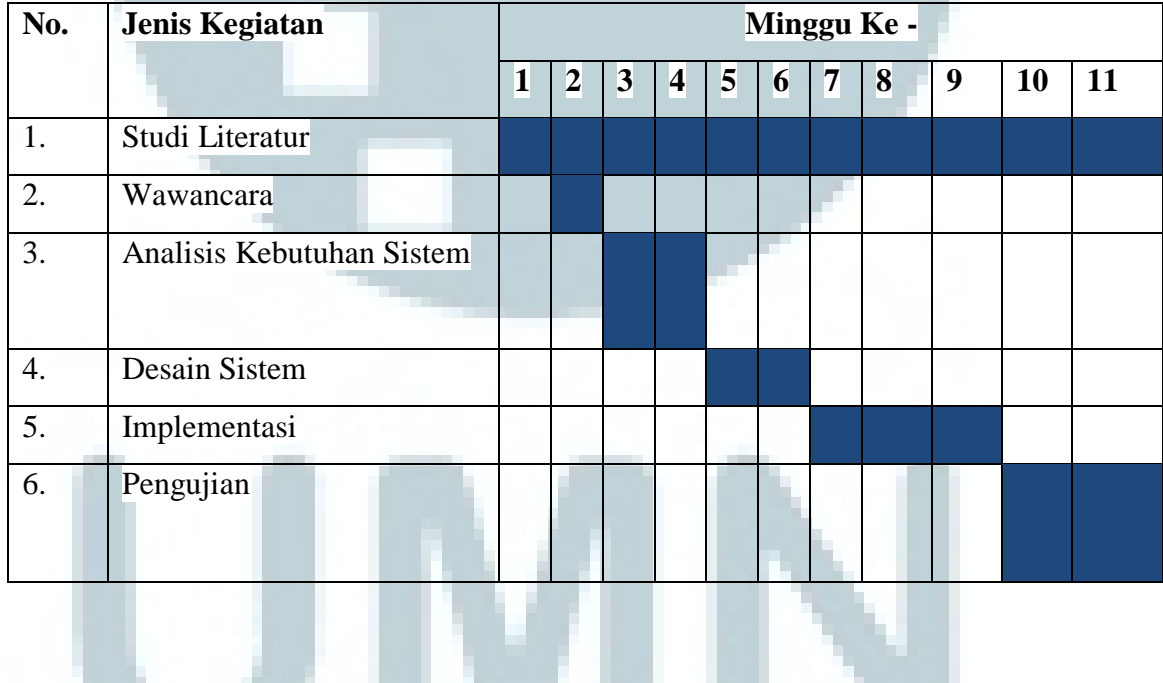

## **3.3 Rule Based**

Sistem informasi untuk properti membutuhkan basis pengetahuan dan mesin inferensi untuk mengetahui properti yang sesuai kriteria. Basis pengetahuan ini

merupakan fakta-fakta yang dibutuhkan oleh sistem, sedangkan mesin inferensi digunakan untuk menganalisa fakta-fakta yang dimasukkan *user* hingga dapat diketemukan suatu simpulan. Gambar 3.1 merupakan *dependency diagram* sistem informasi pemasaran properti.

| ?Jenis                                                     |                                           |
|------------------------------------------------------------|-------------------------------------------|
| (rumah, ruko, apartemen, tanah)                            |                                           |
| ?Kota                                                      |                                           |
| (jakarta, tangerang)                                       |                                           |
| ?Kategori                                                  |                                           |
| (jual,sewa)                                                |                                           |
| ?Harga                                                     |                                           |
| (<1M,1M-3M,>3M,<50 juta/tahun,>50juta/tahun)               |                                           |
| ? Jumlah lantai                                            |                                           |
| (1,2,3,4)                                                  |                                           |
| ?Ukuran                                                    |                                           |
| (kecil, sedang, besar)                                     |                                           |
| ?Desain rumah                                              |                                           |
| (mansion, minimalis, tropis, mediteranian, asri)           |                                           |
| ?Jenis furnished                                           | Set<br>Properti                           |
| (fully furnished, semi furnished, unfurnished)             | $\mathbf{1}$                              |
| ?Status Sertifikat                                         | Puri Indah J4/12A,                        |
| (PPJB, SHM, SHGB)                                          | Taman Villa Meruya                        |
| ?Developer                                                 | C2/11, Taman Kedoya                       |
| (PT Agung Sedayu Group, PT Alam Sutera Realty Tbk, PT      | Baru No 9-10, Taman                       |
| Intiland Development Tbk, PT Lippo Karawaci Tbk, PT        | Osaka, Il Rosa, Kencana                   |
| Paramount Serpong, PT Summarecon Agung Tbk,                | Loka, Amethyst, Ruko                      |
| Sinarmas Land, PT Harvia Unggul Pratama, Agung             | Sedayu Squre, Ruko                        |
| Podomoro Group, PT Aries Utama Ekagriya)                   | Puri Kencana J1-2J,                       |
| ?Hadap                                                     | Ruko dot com green,                       |
| (utara, barat, timur, selatan, tenggara, barat daya, barat | Ruko Crystal lane,                        |
| laut, timur laut)                                          | Ruko Alam Sutera, The                     |
| ?Tingkatan Lantai                                          | Peak, Permata Hijau<br>Residence, Permata |
| (rendah, sedang, tinggi)                                   | Hijau Residence, Casa                     |
| ?Lokasi                                                    | de Parco, Atria                           |
| (jalan raya,sekolah,mall,rumah sakit,universitas)          | Paramount, Puri Indah                     |
|                                                            | F9/26, Kavling Slipi,                     |
|                                                            | Sapphire, Tanah BSD                       |
|                                                            | <b>Bintaro</b>                            |
|                                                            |                                           |

Gambar 3.1 *Dependency Diagram* Sistem Informasi Pemasaran Properti

## **3.4 Pohon Keputusan**

Suatu proses terhadap basis pengetahuan atau informasi yang didapat dari pakar, terlebih dahulu diubah kedalam bentuk pohon keputusan, sehingga didalam penyelesaian masalah lebih mudah dilakukan penelusuran untuk mendapatkan hasil simpulan akhir yang terbaik. Gambar 3.2 menunjukkan diagram pohon keputusan pada sistem pemasaran properti.

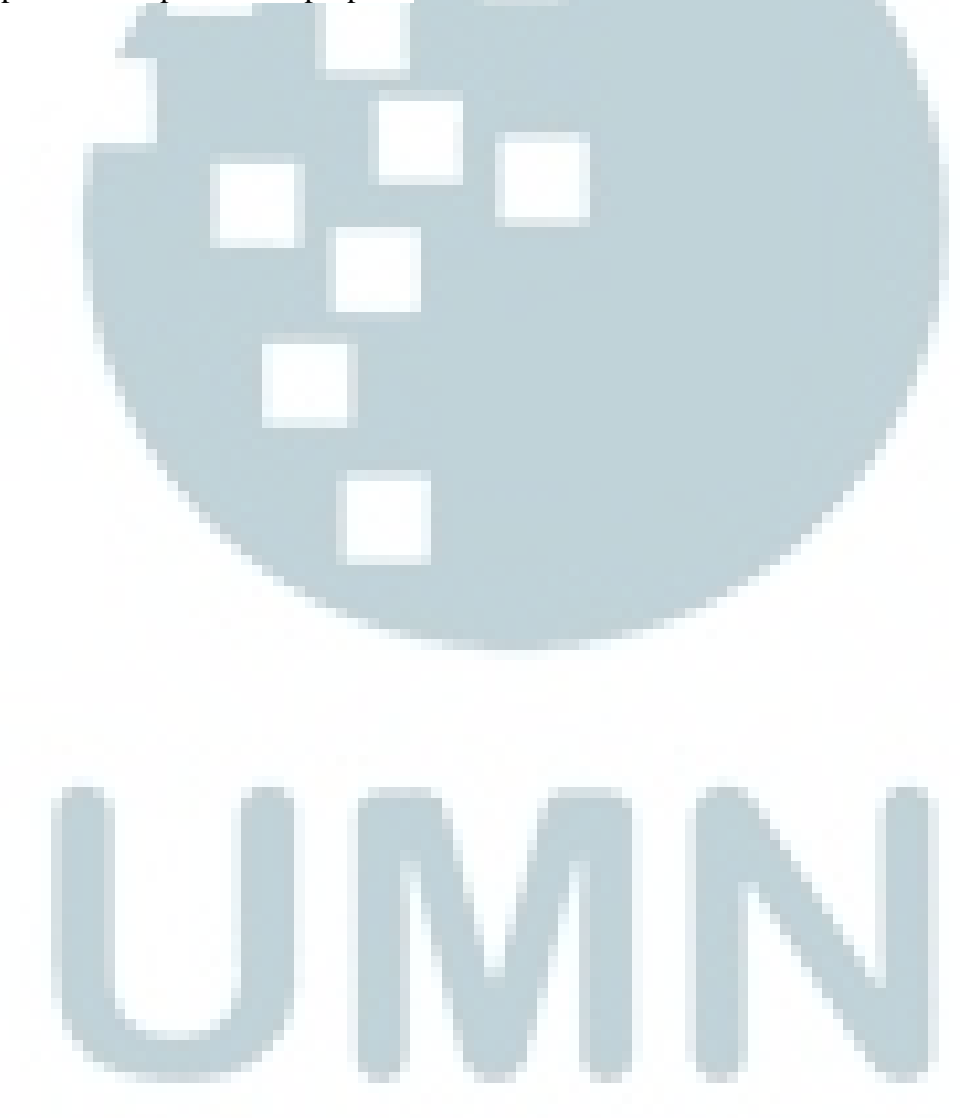

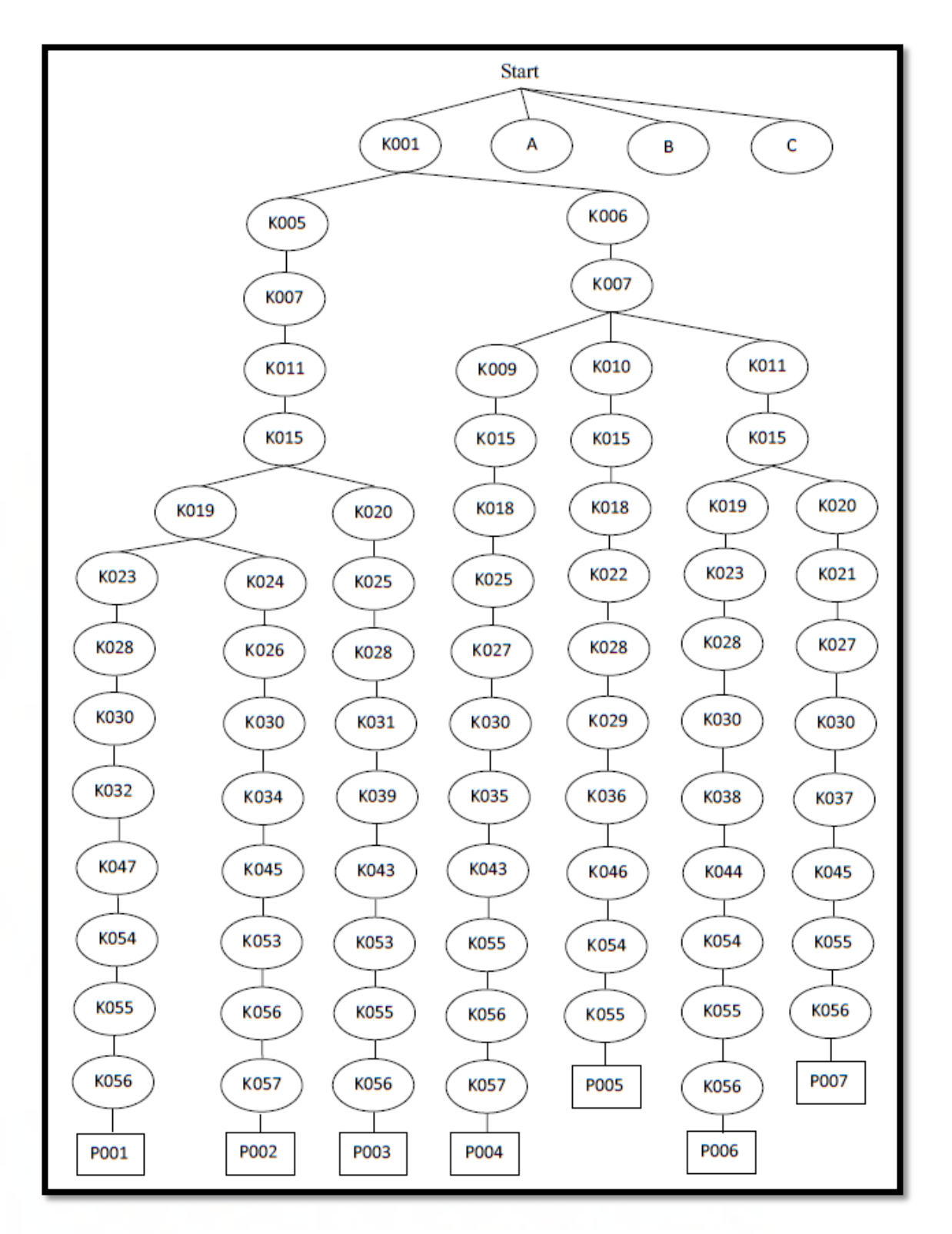

Gambar 3.2 Pohon Keputusan Pemasaran Properti

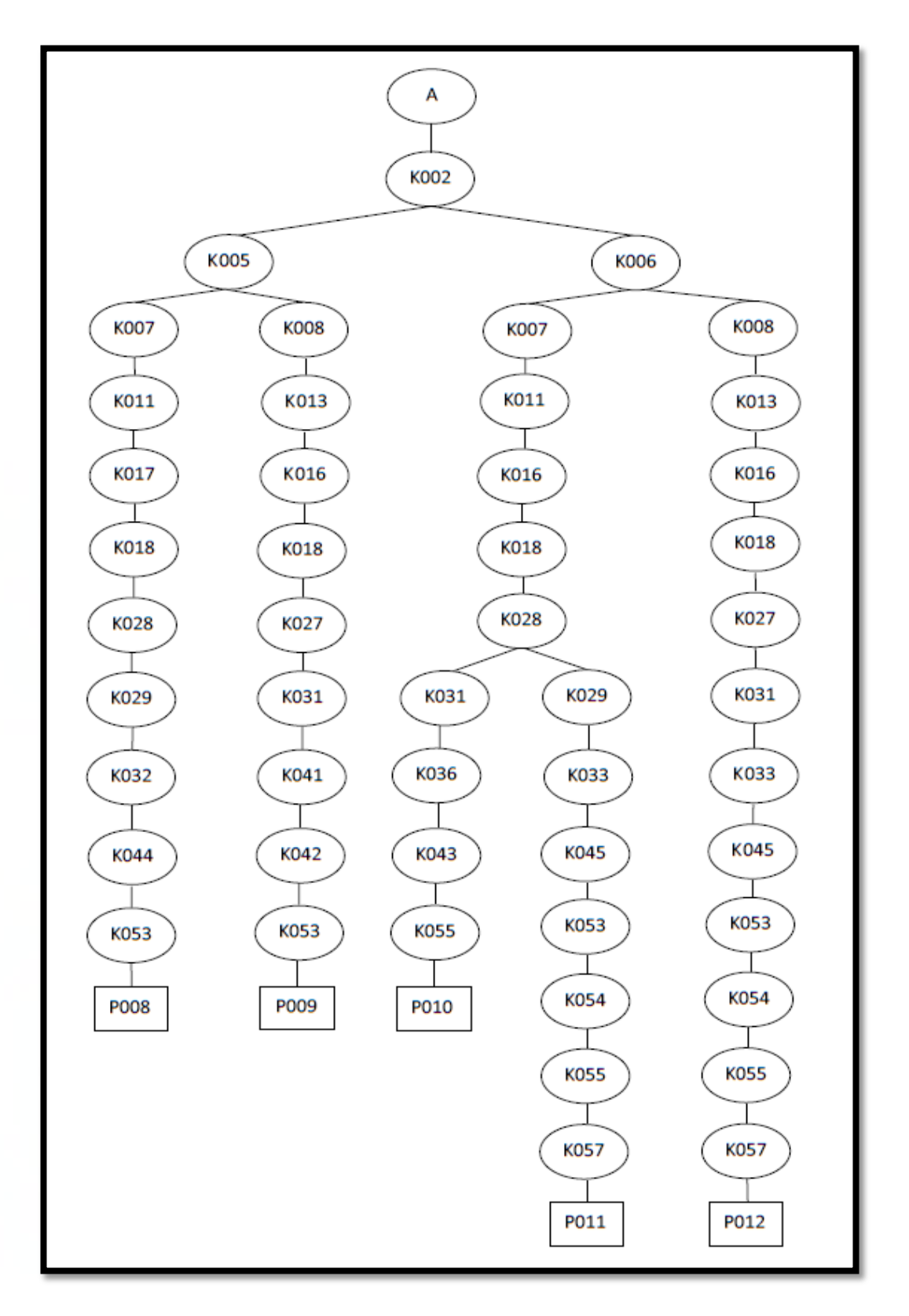

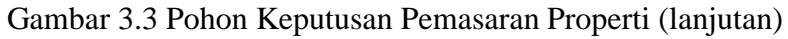

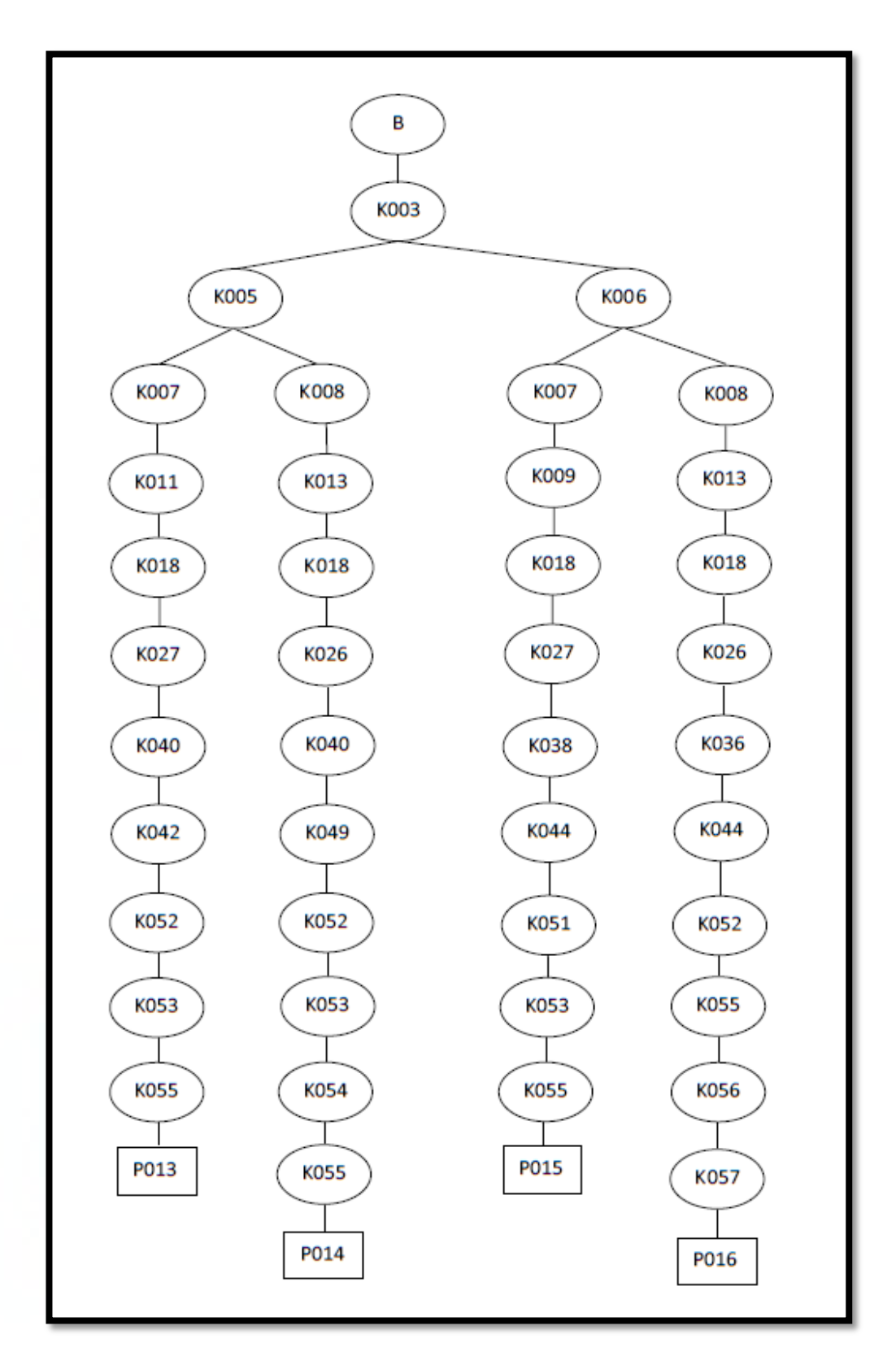

Gambar 3.4 Pohon Keputusan Pemasaran Properti (lanjutan)

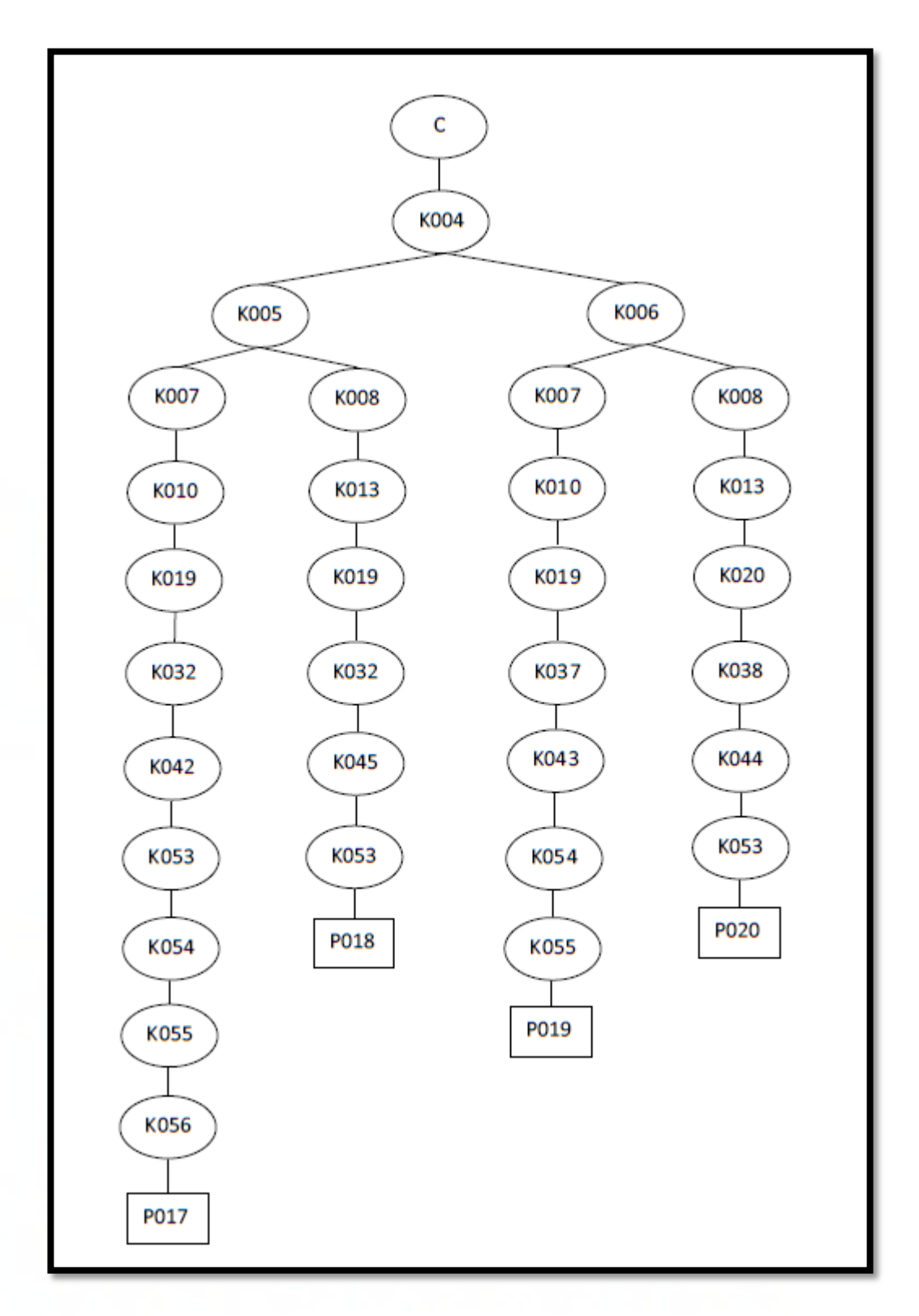

Gambar 3.5 Pohon Keputusan Pemasaran Properti (lanjutan)

## **Keterangan Kriteria:**

K001 : Rumah

K002 : Ruko

K003 : Apartemen

K004 : Tanah

K005 : Jakarta

K006 : Tangerang

K007 : Jual

K008 : Sewa

 $K009 : < 1$  Miliar

K010 : 1 Miliar – 3 Miliar

 $K011 : > 3$ Miliar

K012 :  $<$  50 juta/tahun

 $K013$  :  $>=$  50 juta/tahun

K014 : 1 lantai

K015 : 2 lantai

K016 : 3 lantai

K017 : 4 lantai

K018 : Kecil (< 200 meter persegi)

K019 : Sedang (200 – 400 meter persegi)

K020 : Besar (> 400 meter persegi)

K021 : Mansion

K022 : Minimalis

K023 : Tropis

K024 : Mediteranian

K025 : Asri

K026 : Fully furnished

K027 : Semi furnished

- K028 : Unfurnished
- K029 : PPJB (Perjanjian Pengikatan Jual Beli)

K030 : SHM (Surat Hak Milik)

K031 : SHGB (Sertifikat Hak Guna Bangun)

K032 : PT Agung Sedayu Group

K033 : PT Alam Sutera Realty Tbk

K034 : PT Intiland Development Tbk

K035 : PT Lippo Karawaci Tbk

K036 : PT Paramount Serpong

K037 : PT Summarecon Agung Tbk

K038 : Sinarmas Land

K039 : PT Harvia Unggul Pratama

K040 : Agung Podomoro Group

K041 : PT Aries Utama Ekagriya

K042 : Utara

- K043 : Barat
- K044 : Timur
- K045 : Selatan

#### K046 : Tenggara

K047 : Barat Daya

K048 : Barat Laut

- K049 : Timur Laut
- K050 : Rendah (1 5)
- K051 : Sedang (5 15)
- K052 : Tinggi (>15)
- K053 : Jalan Raya
- K054 : Sekolah
- K055 : Mall
- K056 : Rumah Sakit
- K057 : Universitas

## **Keterangan Properti:**

- P001 : Puri Indah J4/12A
- P002 : Taman Villa Meruya C2/11
- P003 : Taman Kedoya Baru No 9-10
- P004 : Taman Osaka-Lippo Karawaci
- P005 : Il Rosa
- P006 : Kencana Loka BSD
- P007 : Amethyst
- P008 : Ruko Sedayu Square
- P009 : Ruko Puri Kencana J1-2J
- P010 : Ruko dot com green
- P011 : Ruko Crystal lane
- P012 : Ruko Alam Sutera
- P013 : The Peak Sudirman
- P014 : Permata Hijau Residence
- P015 : Apart. Casa de Parco
- P016 : Atria Paramount Residence Serpong

P017 : Kavling Puri Indah F9/26

- P018 : Kavling Slipi, Jakarta Barat
- P019 : PHG Sapphire Gading Serpong
- P020 : Tanah BSD Bintaro

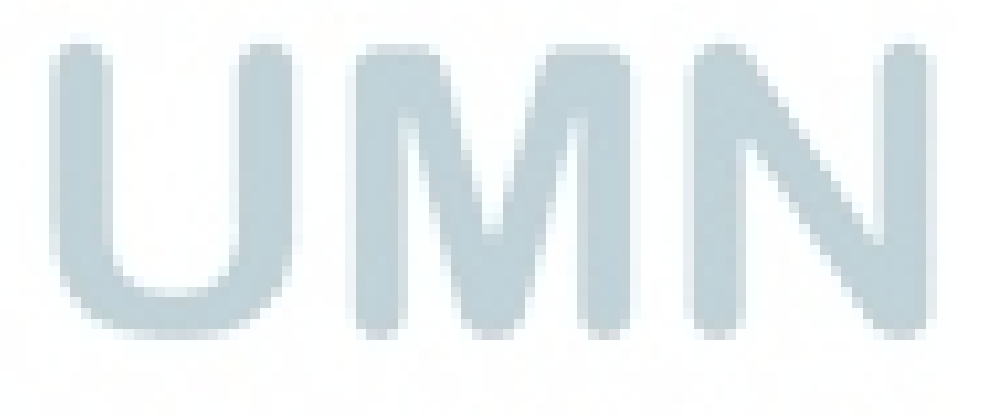

#### **3.5 Perancangan Sistem**

Perancangan sistem informasi pemasaran properti berupa *use case diagram*, *activity diagram*, *sequence diagram*, *state chart diagram*, *class diagram* dan *deployment diagram*. Software pembuatan diagram UML menggunakan StarUML.

#### **3.5.1 Use Case Diagram**

*Use case diagram* merupakan diagram yang menunjukkan hubungan antara aktor dan kasus penggunaan (*use case*) dalam sistem. Gambar 3.6 merupakan *use case diagram* sistem informasi pemasaran properti.

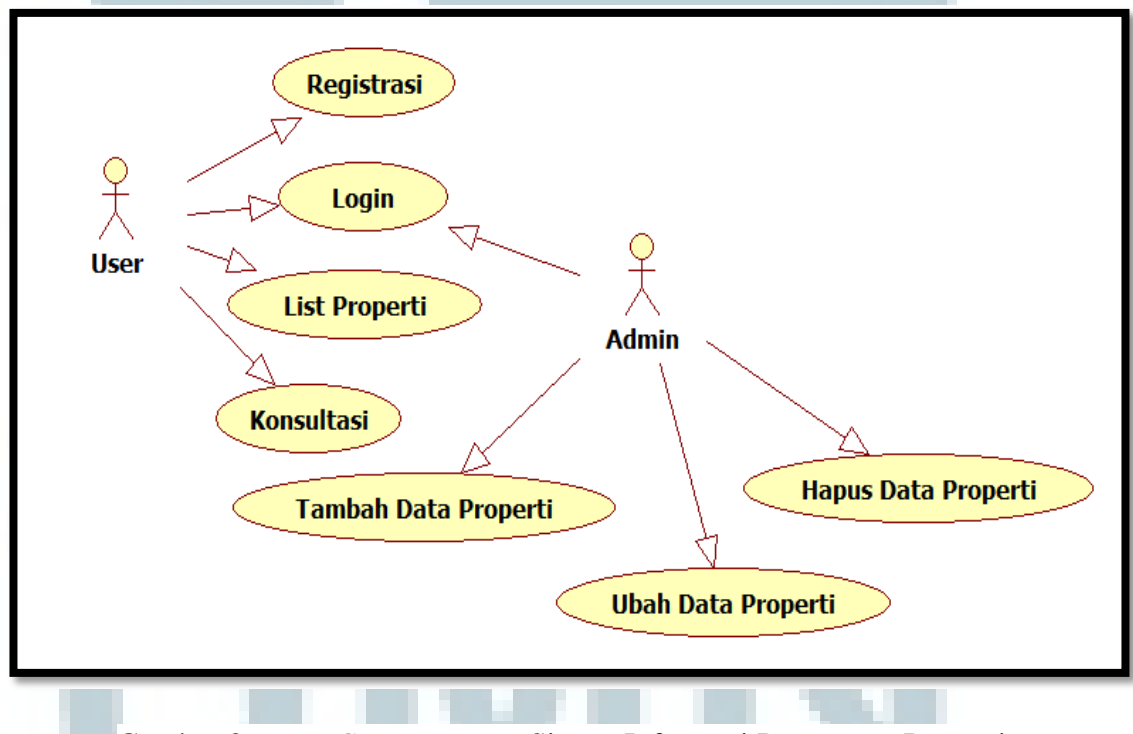

Gambar 3.6 *Use Case Diagram* Sistem Informasi Pemasaran Properti

*Use case diagram* sistem informasi pemasaran properti pada gambar 3.6 terdapat 2 aktor yaitu *user* dan admin. *User* berinteraksi dengan 4 proses yaitu registrasi, login, list properti dan konsultasi. Admin berinteraksi dengan 4 proses yaitu login, tambah data properti, ubah data properti dan hapus data properti.

#### **3.5.2 Activity Diagram**

*Activity diagram* merupakan representasi grafis dari seluruh tahapan alur kerja. *Activity diagram* digunakan untuk menggambarkan *workflow* atau aliran kerja proses bisnis. Gambar 3.7 merupakan *activity diagram* untuk login.

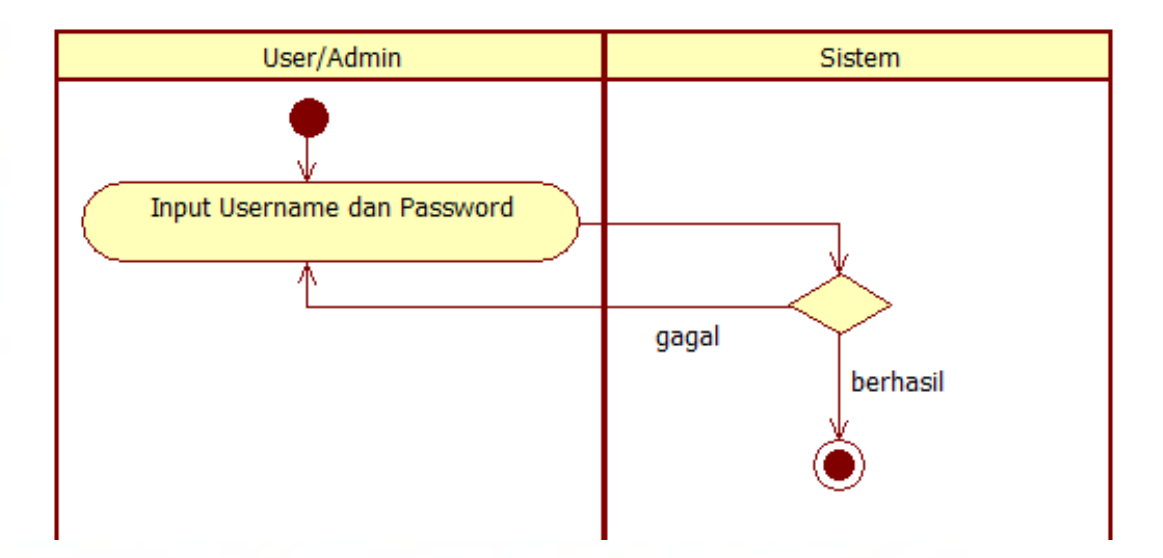

Gambar 3.7 *Activity Diagram* Untuk Login

*User*/admin dapat melakukan login. Jika login gagal, *user*/admin dapat melakukan login ulang. Jika login berhasil, *user*/admin dapat masuk ke menu.

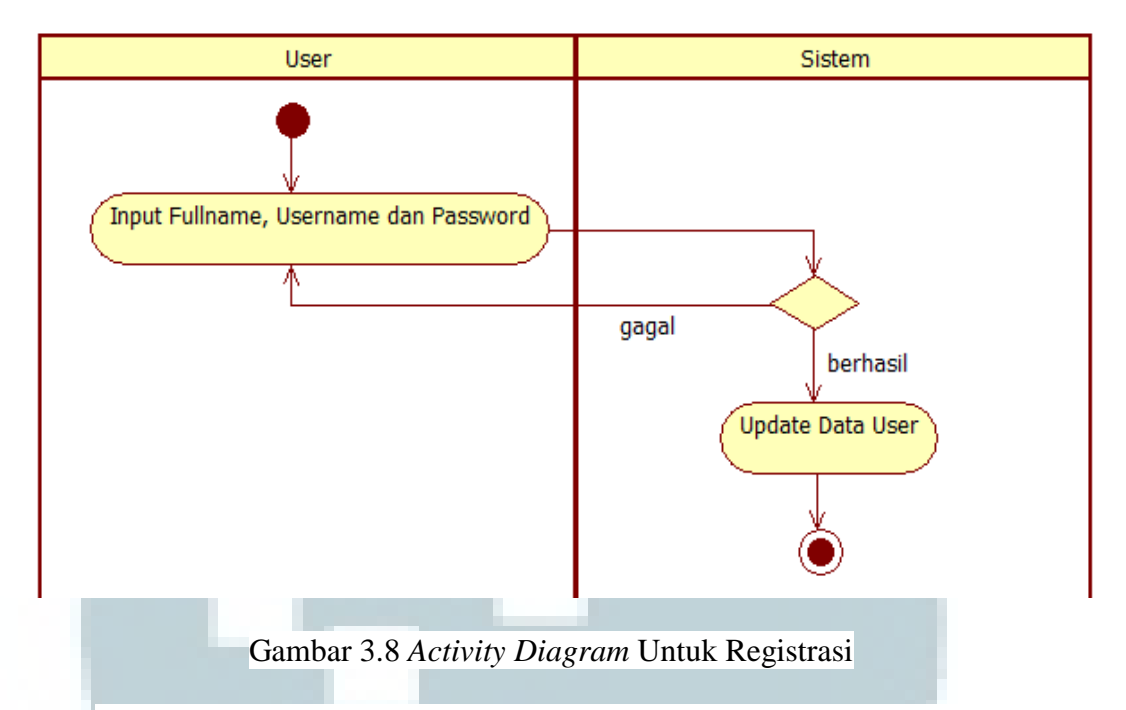

Gambar 3.8 merupakan *activity diagram* untuk registrasi. Setelah *user* melakukan registrasi, sistem melakukan verifikasi. Jika registrasi berhasil, sistem melakukan update data *user* sehingga *user* dapat login dengan melakukan input username dan password. Jika registrasi gagal, *user* dapat melakukan registrasi ulang.

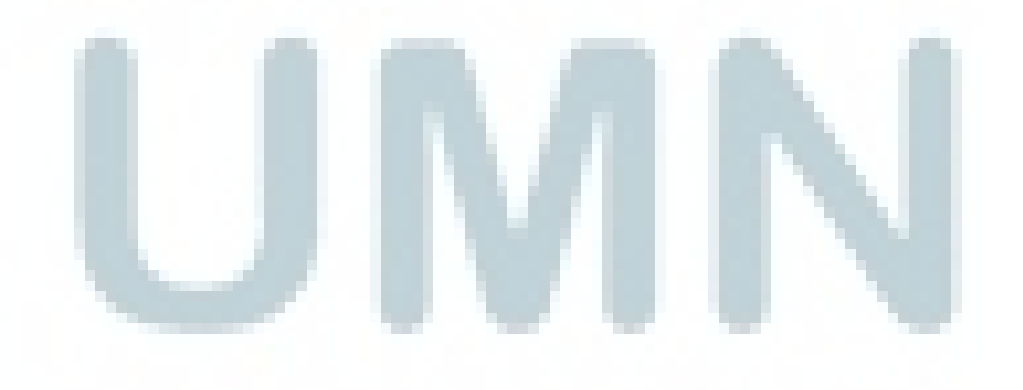

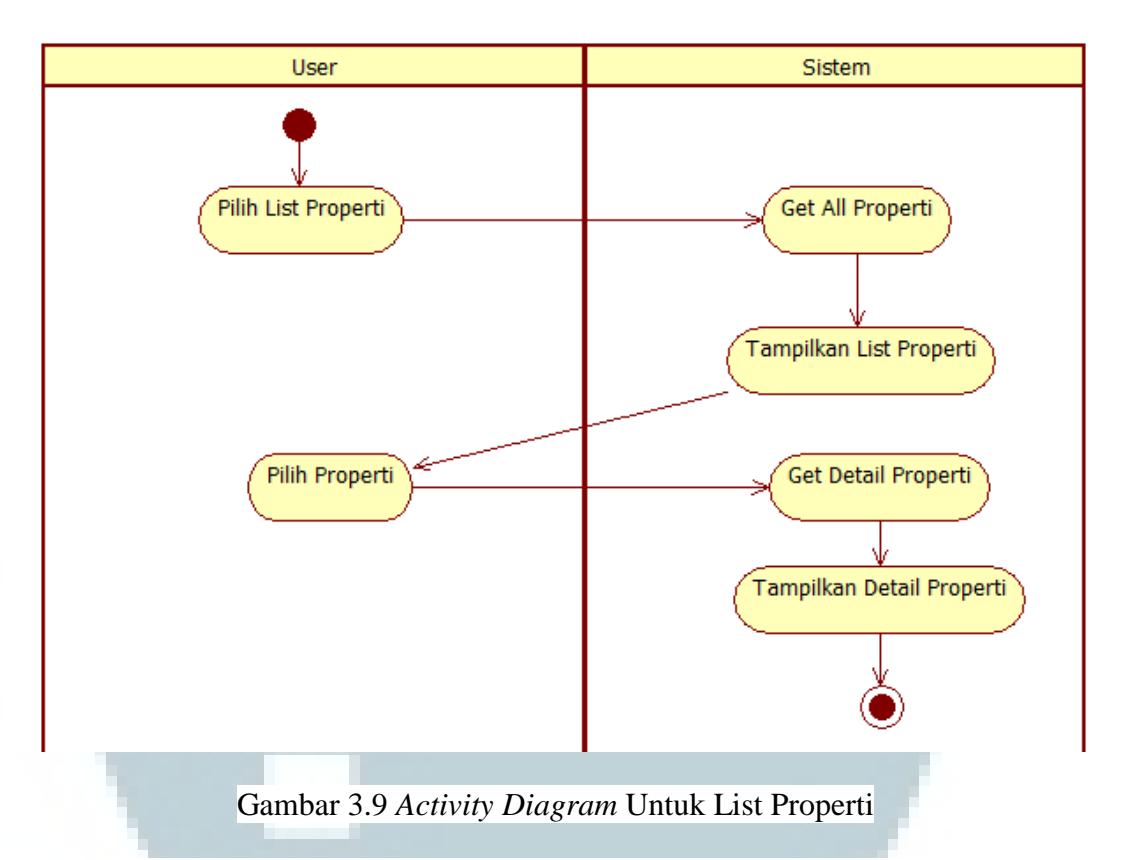

Gambar 3.9 merupakan *activity diagram* untuk list properti. Jika *user* memilih List Properti maka sistem melakukan get all properti dan menampilkan list data properti. *User* dapat memilih properti. Lalu sistem melakukan get detail properti dan menampilkan detail properti.

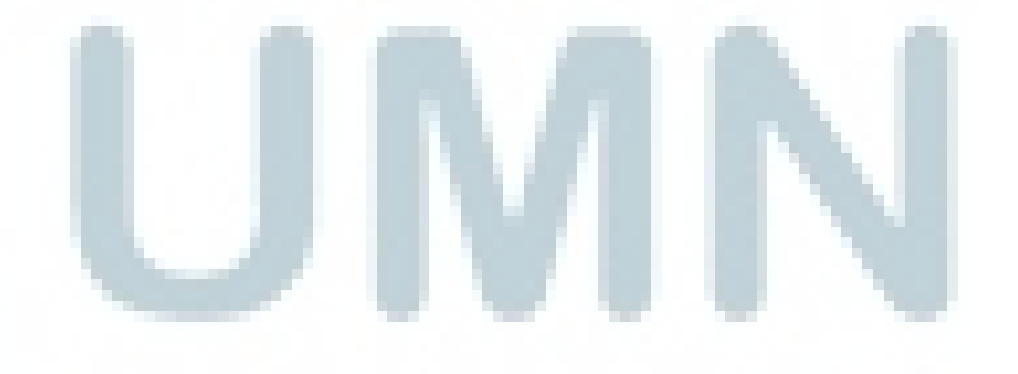

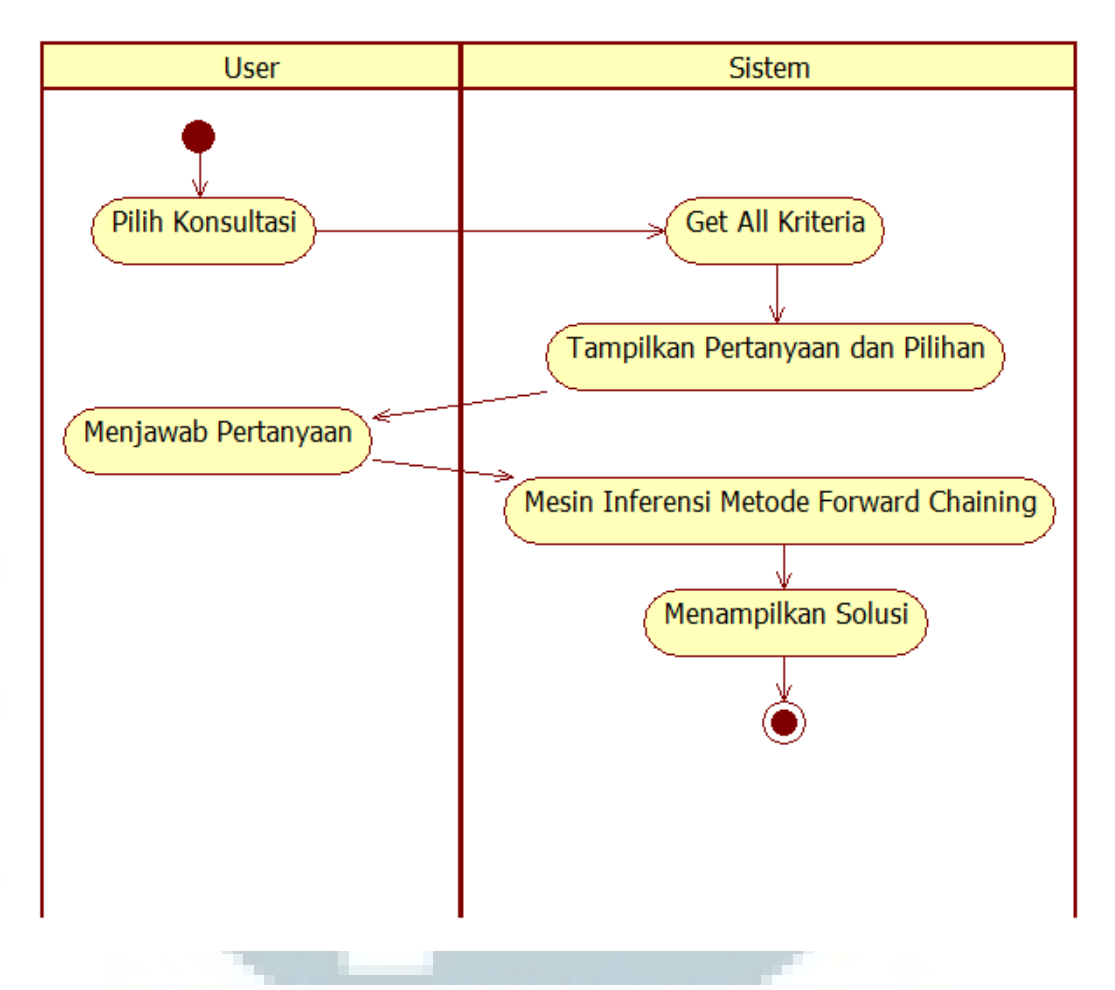

Gambar 3.10 *Activity Diagram* Untuk Konsultasi

Gambar 3.10 merupakan *activity diagram* untuk konsultasi. Jika *user* memilih Konsultasi maka sistem melakukan get all kriteria dan menampilkan pertanyaan dan pilihan. Lalu *user* menjawab pertanyaan yang ditampilkan oleh sistem. Setelah *user* menjawab pertanyaan yang ditampilkan, sistem mencari solusi melalui mesin inferensi metode *forward chaining* dan menampilkan solusi tersebut.

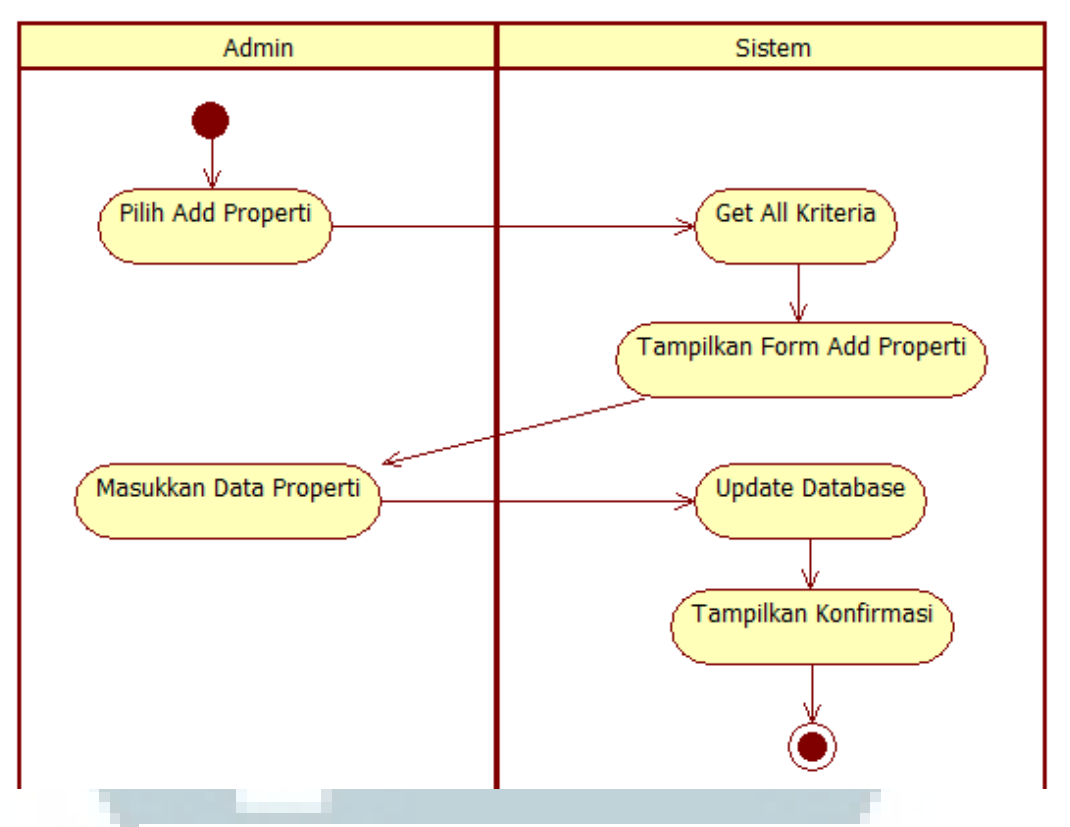

Gambar 3.11 *Activity Diagram* Untuk Tambah Data Properti

Gambar 3.11 merupakan *activity diagram* untuk tambah data properti. Jika admin memilih Tambah Properti maka sistem melakukan get all kriteria dan menampilkan form add properti. Lalu admin dapat memasukkan data properti sehingga sistem melakukan update database dan menampilkan konfirmasi ke admin.

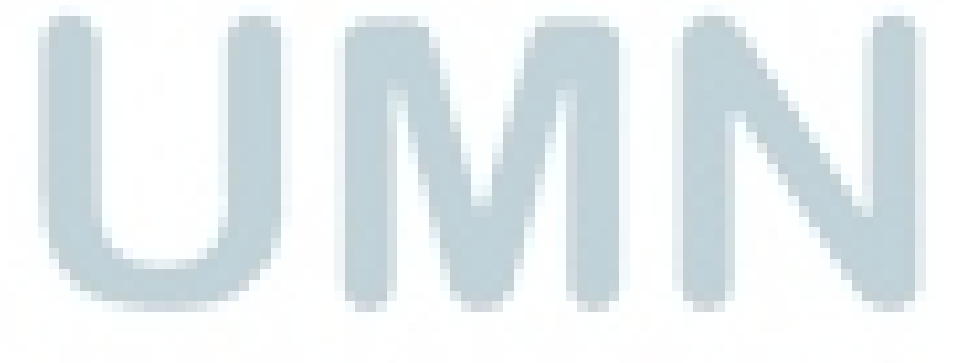

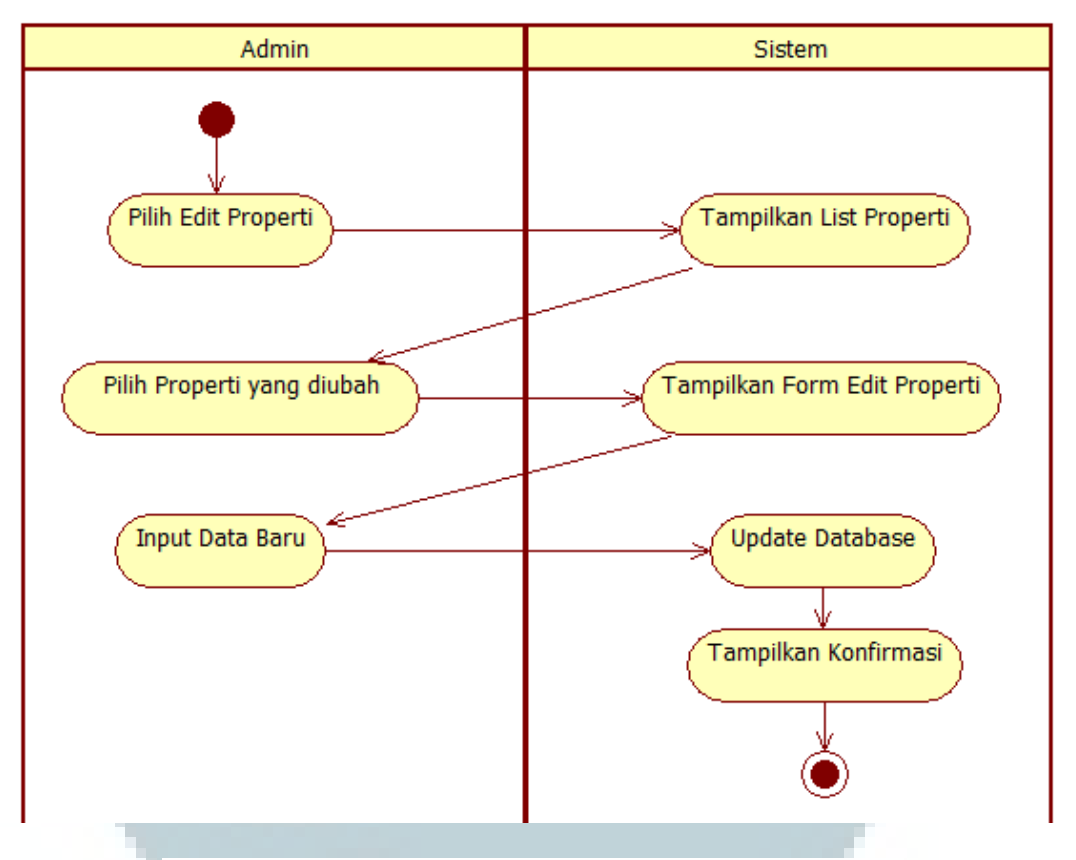

Gambar 3.12 *Activity Diagram* Untuk Ubah Data Properti

Gambar 3.12 merupakan *activity diagram* untuk ubah data properti. Jika admin memilih Edit Properti maka sistem menampilkan list data properti. Lalu admin memilih properti yang diubah. Kemudian sistem menampilkan form edit properti. Admin melakukan input data baru ke dalam form tersebut. Setelah itu, sistem melakukan update database dan menampilkan konfirmasi ke admin.

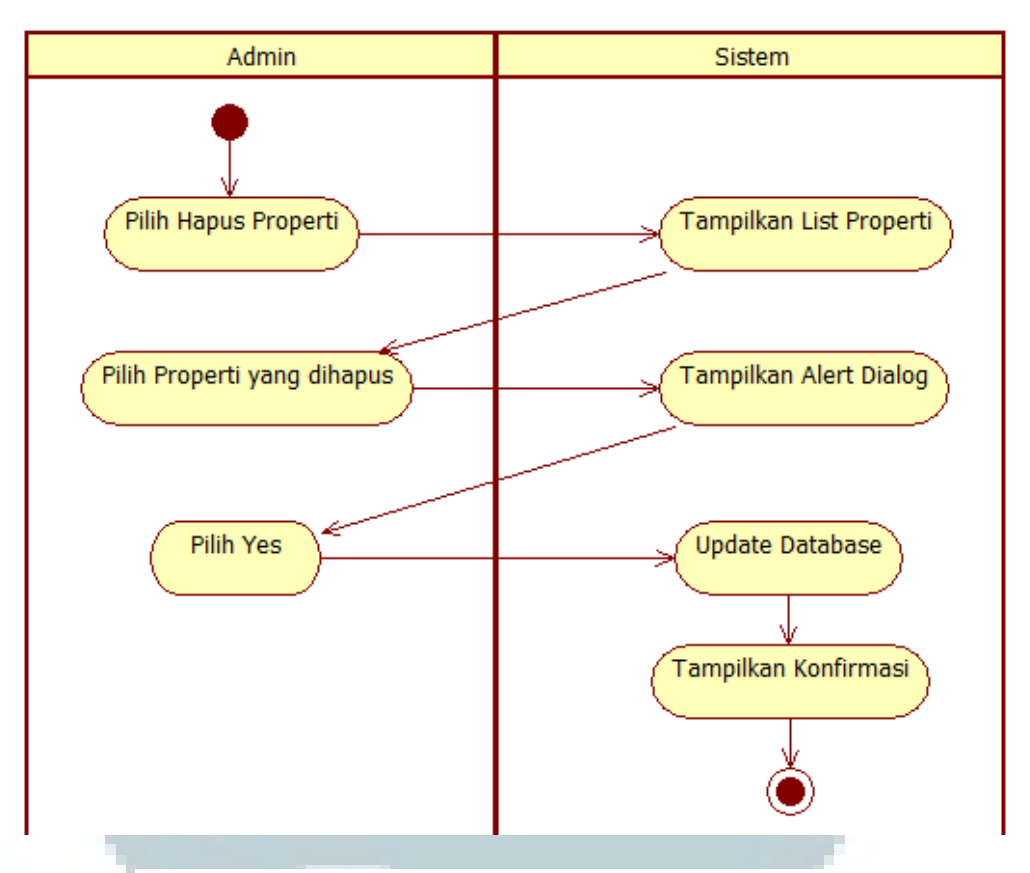

Gambar 3.13 *Activity Diagram* Untuk Hapus Data Properti

Gambar 3.13 merupakan *activity diagram* untuk hapus data properti. Jika admin memilih Hapus Properti maka sistem menampilkan list data properti. Lalu admin memilih properti yang dihapus. Kemudian sistem menampilkan alert dialog. Admin memilih Yes. Sistem melakukan update database dan menampilkan konfirmasi ke admin.

## **3.5.3 Sequence Diagram**

*Sequence diagram* merupakan diagram yang menggambarkan interaksi antara obyek dan mengindikasikan komunikasi di antara obyek-obyek tersebut. Gambar 3.14 merupakan *sequence diagram* registrasi.

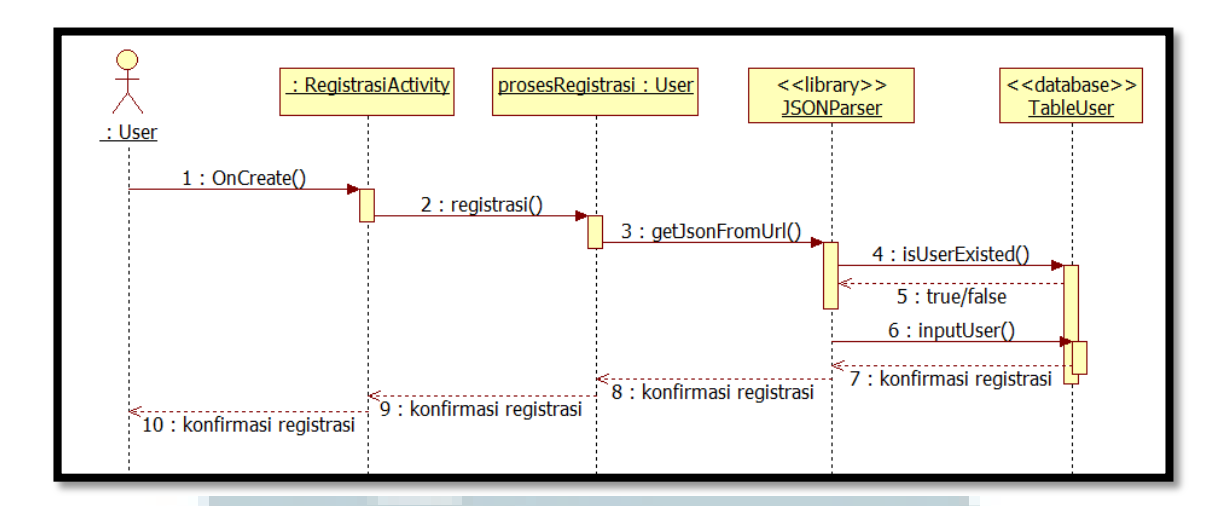

Gambar 3.14 *Sequence Diagram* Registrasi

Gambar 3.14 menunjukan proses registrasi *user*. *User* men-*trigger* method OnCreate dengan mengklik *button* registrasi. Setelah itu prosesRegistrasi men-*trigger* method getJsonFromUrl. JSONParser melakukan query ke table User. Jika data berhasil atau gagal dimasukkan, prosesRegistrasi akan memberikan konfirmasi registrasi kepada *user* melalui RegistrasiActivity.

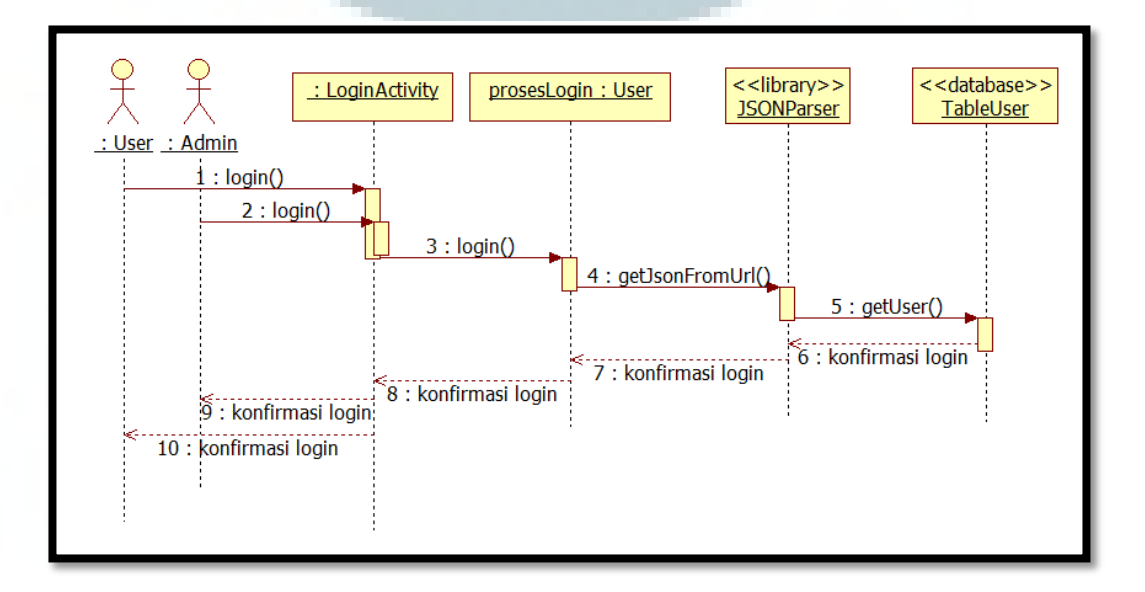

Gambar 3.15 *Sequence Diagram* Login

Gambar 3.15 menunjukan proses login untuk *user* dan admin. *User*/admin memasukkan *username* dan password. Setelah itu prosesLogin men-*trigger* method getJsonFromUrl. JSONParser melakukan query ke table User. Kemudian, prosesLogin akan memberikan konfirmasi login kepada *user*/admin melalui LoginActivity.

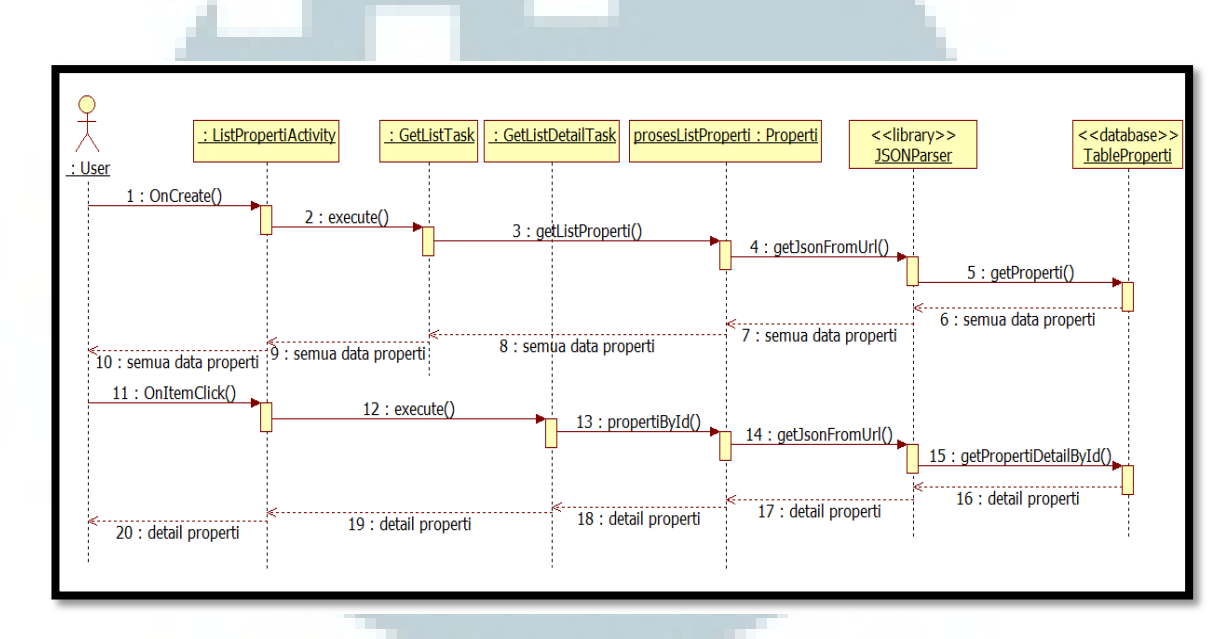

Gambar 3.16 *Sequence Diagram* List Properti

Gambar 3.16 menunjukkan proses untuk menampilkan list (daftar) properti. *User* men-*trigger* method OnCreate jika masuk ke halaman ListPropertiActivity. ListPropertiActivity men-*trigger* method execute pada class GetListTask. GetListTask men-*trigger* method getListProperti. Setelah itu prosesListProperti men*trigger* method getJsonFromUrl. JSONParser melakukan query ke table Properti. Jika berhasil, prosesListProperti akan menampilkan list properti kepada *user* melalui ListPropertiActivity.

*User* dapat men-*trigger* method OnItemClick untuk mendapatkan detail properti yang dipilih dengan mengklik properti tersebut. ListPropertiActivity men*trigger* method execute pada class GetListDetailTask. GetListDetailTask men-*trigger* method propertiById. Setelah itu prosesListProperti men-*trigger* method getJsonFromUrl. JSONParser melakukan query ke table Properti. Jika berhasil, prosesListProperti akan menampilkan detail properti berdasarkan id yang dipilih melalui ListPropertiActivity.

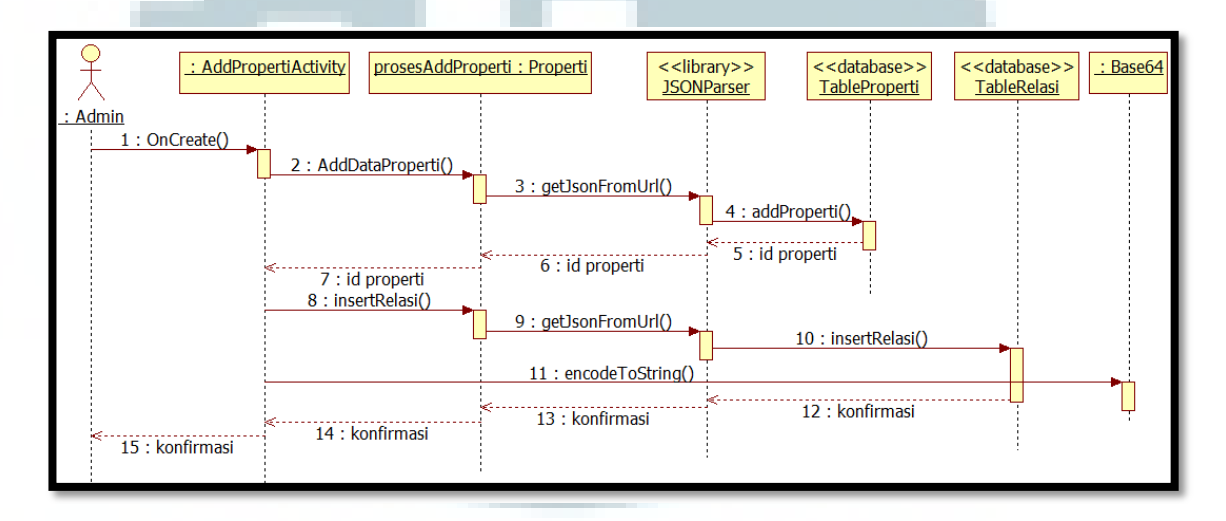

#### Gambar 3.17 *Sequence Diagram* Add Properti

Gambar 3.17 menunjukkan proses untuk menambahkan data properti. Admin men-*trigger* method OnCreate dengan mengklik menu confirm. AddPropertiActivity men-*trigger* method AddDataProperti Setelah itu prosesAddProperti men-*trigger* method getJsonFromUrl. JSONParser melakukan query ke table Properti. Jika data properti berhasil diinput, prosesAddProperti mengembalikan pesan berupa id properti yang diinput.

AddPropertiActivity men-*trigger* method insertRelasi. Setelah itu prosesAddProperti men-*trigger* method getJsonFromUrl. JSONParser melakukan query ke table Relasi. AddPropertiActivity men-*trigger* method encodeToString. Jika data berhasil diinput, prosesAddProperti akan menampilkan konfirmasi input sukses atau gagal kepada admin melalui AddPropertiActivity.

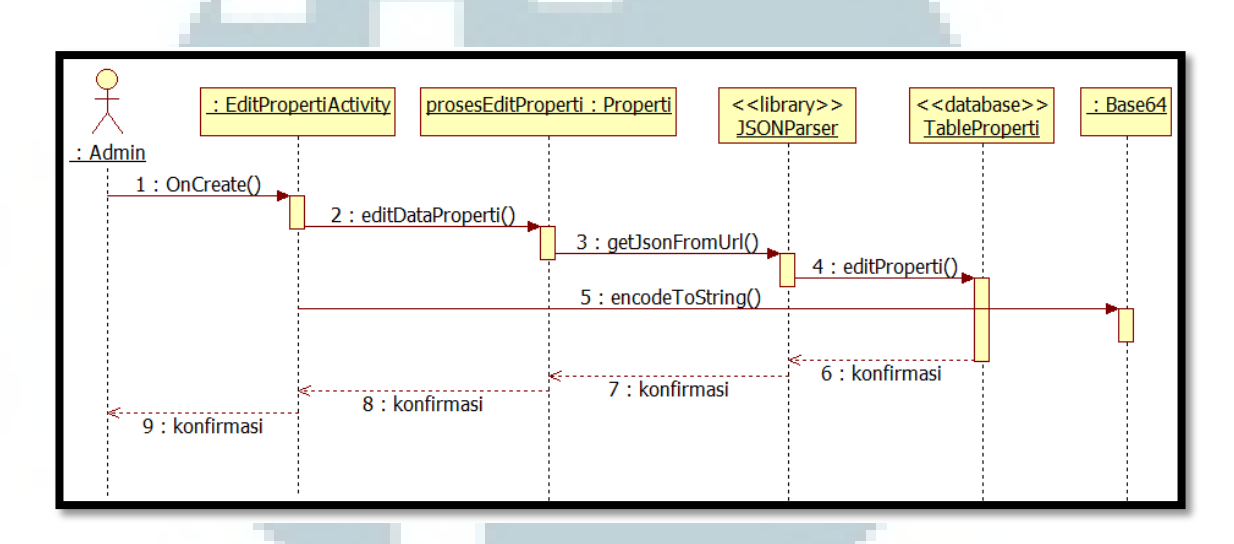

Gambar 3.18 *Sequence Diagram* Edit Properti

Gambar 3.18 menunjukkan proses untuk mengubah data properti. Admin men-*trigger* method OnCreate dengan mengklik *button* confirm. EditPropertiActivity men-*trigger* method editDataProperti. Setelah itu prosesEditProperti men-*trigger* method getJsonFromUrl. JSONParser melakukan query ke table Properti. EditPropertiActivity men-*trigger* method encodeToString. Jika data properti berhasil diubah, prosesEditProperti akan menampilkan konfirmasi edit sukses atau gagal kepada admin melalui EditPropertiActivity.

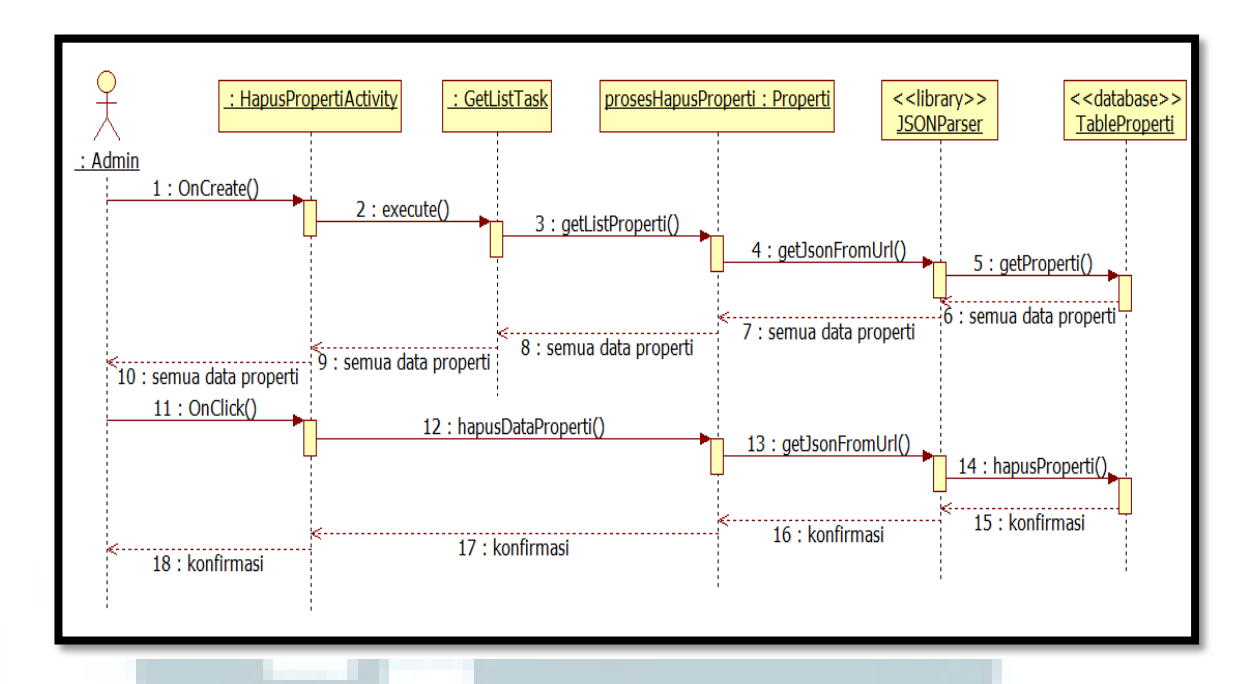

Gambar 3.19 *Sequence Diagram* Hapus Properti

Gambar 3.19 menunjukkan proses untuk menghapus data properti. Admin men-*trigger* method OnCreate jika masuk ke halaman HapusPropertiActivity. HapusPropertiActivity men-*trigger* method execute pada class GetListTask. GetListTask men-*trigger* method getListProperti. Setelah itu prosesHapusProperti men-*trigger* method getJsonFromUrl. JSONParser melakukan query ke table Properti. Jika berhasil, prosesHapusProperti akan menampilkan list properti kepada admin melalui HapusPropertiActivity.

Admin men-*trigger* method OnClick dengan memilih properti yang dihapus. HapusPropertiActivity men-*trigger* method hapusDataProperti. Setelah itu prosesHapusProperti men-*trigger* method getJsonFromUrl. JSONParser melakukan query ke table Properti. Jika data properti berhasil dihapus, prosesHapusProperti akan menampilkan konfirmasi hapus sukses atau gagal kepada admin melalui HapusPropertiActivity.

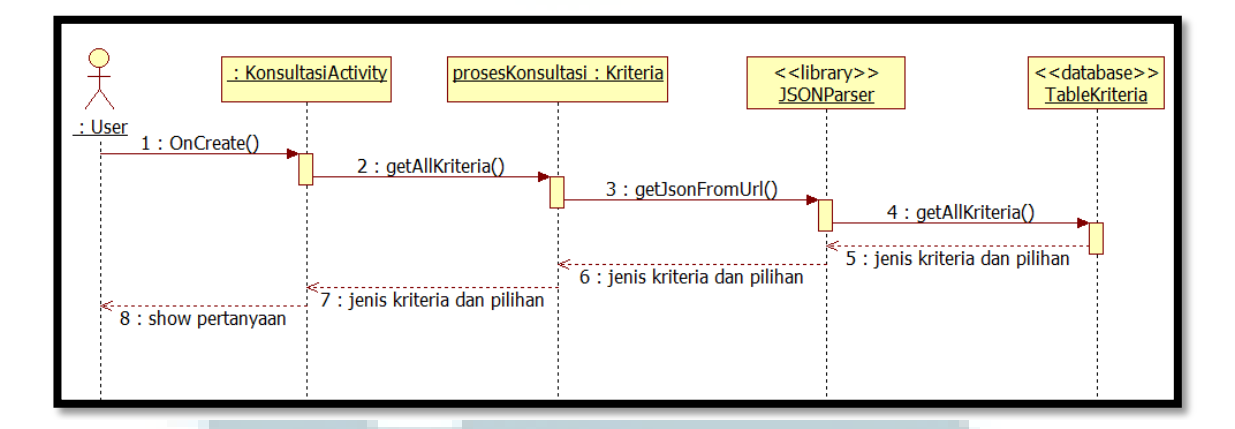

Gambar 3.20 *Sequence Diagram* Konsultasi

Gambar 3.20 menunjukkan proses konsultasi untuk menampilkan pertanyaan. *User* men-*trigger* method OnCreate jika masuk ke halaman KonsultasiActivity. KonsultasiActivity men-*trigger* method getAllKriteria. Setelah itu prosesKonsultasi men-*trigger* method getJsonFromUrl. JSONParser melakukan query ke table Kriteria. Jika berhasil, prosesKonsultasi akan menampilkan pertanyaan kepada *user* melalui KonsultasiActivity.

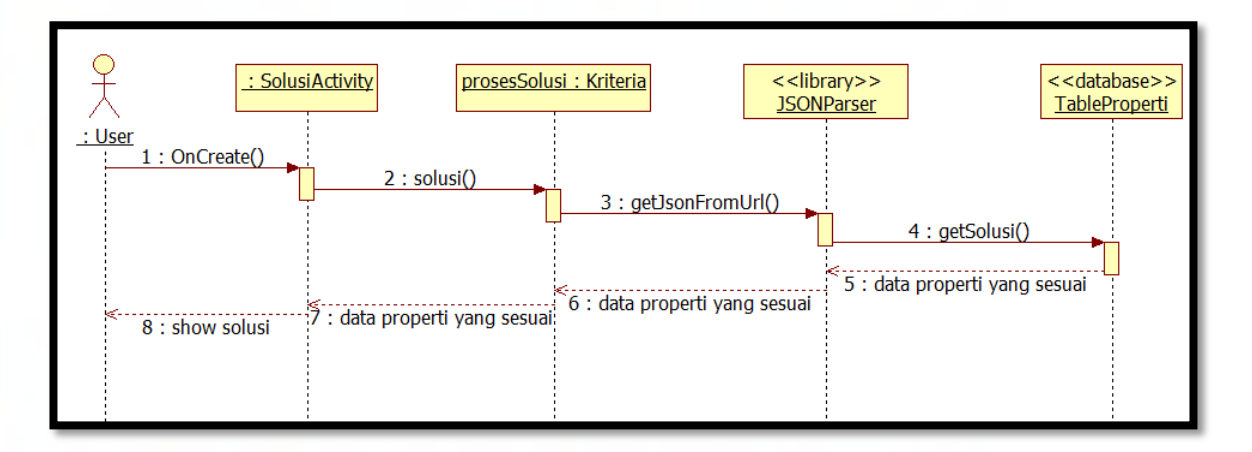

Gambar 3.21 *Sequence Diagram* Solusi

Gambar 3.21 menunjukkan proses untuk menampilkan solusi. *User* men*trigger* method OnCreate setelah *user* menjawab pertanyaan-pertanyaan yang ditampilkan oleh sistem jika masuk ke halaman solusi. SolusiActivity men-*trigger* method solusi. Setelah itu prosesSolusi men-*trigger* method getJsonFromUrl. JSONParser melakukan query ke table Properti. Jika berhasil, prosesSolusi akan menampilkan solusi kepada *user* melalui SolusiActivity.

#### **3.5.4 Class Diagram**

*Class diagram* merupakan diagram yang menggambarkan kelas, atribut dan operasi dalam sebuah sistem dan hubungannya antara satu dengan yang lain. Gambar 3.22 merupakan *class diagram* dari sistem informasi pemasaran properti.

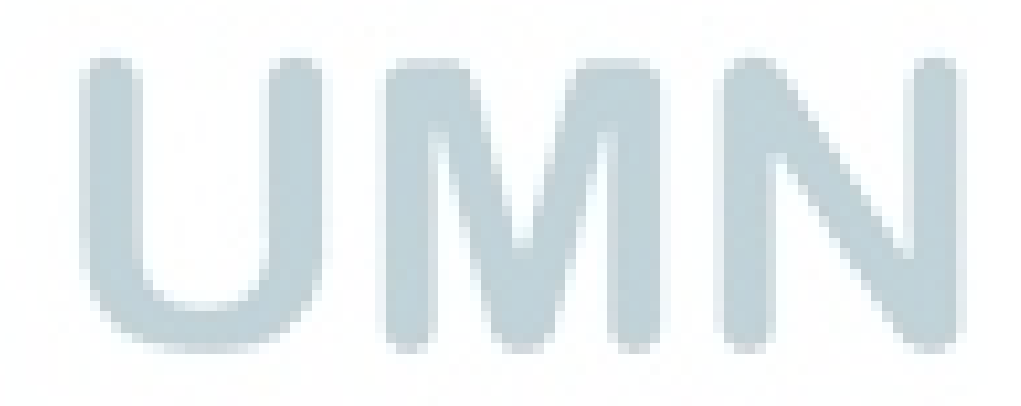

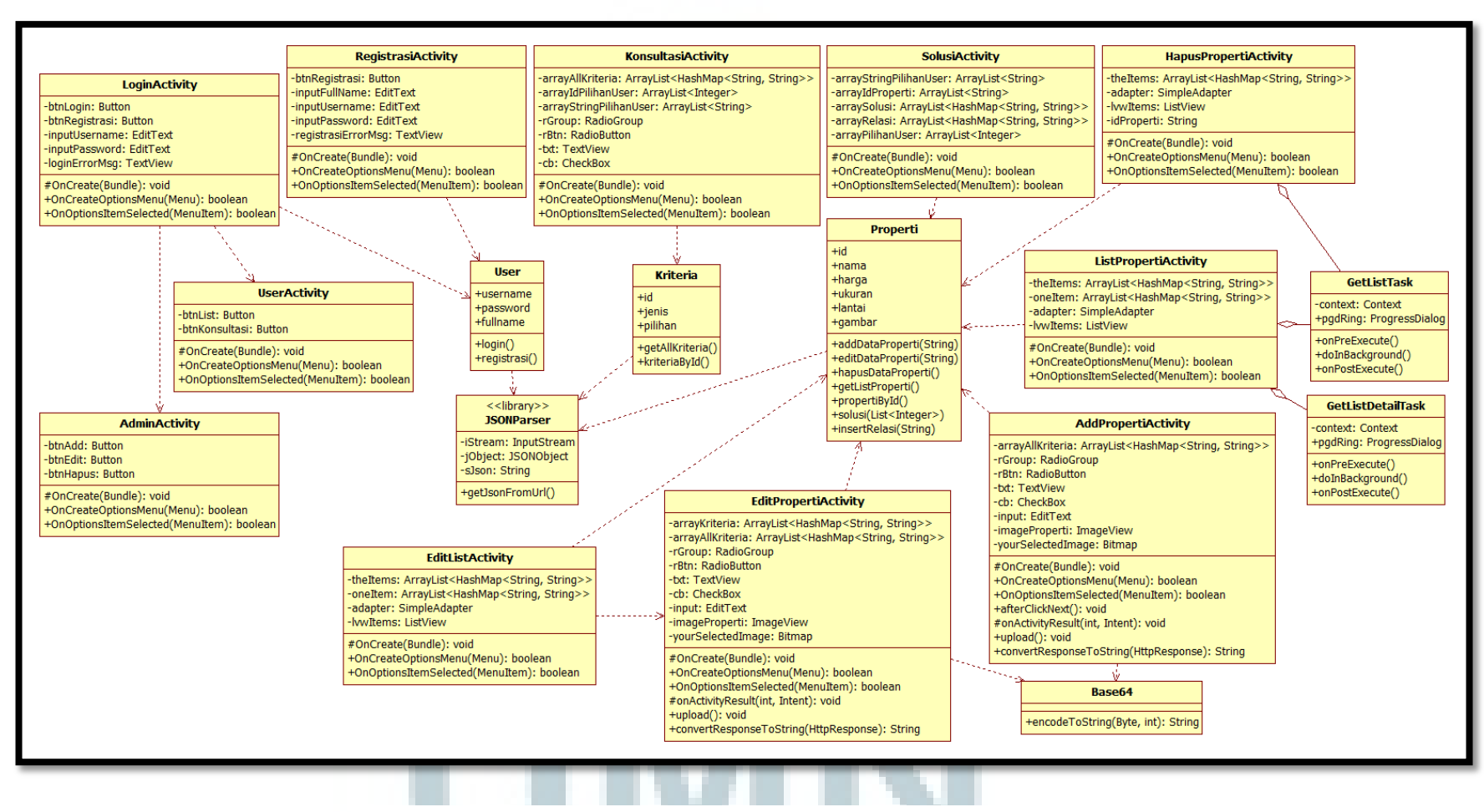

Gambar 3.22 *Class Diagram* Sistem Informasi Pemasaran Properti

 $\ddot{t}$ 

Berdasarkan gambar 3.22 sistem informasi pemasaran properti terdiri dari 18 *class* yaitu LoginActivity, UserActivity, AdminActivity, RegistrasiActivity, ListPropertiActivity, KonsultasiActivity, SolusiActivity, AddPropertiActivity, EditListActivity, EditPropertiActivity, HapusPropertiActivity, GetListTask, GetListDetailTask, Base64, JSONParser, User, Kriteria dan Properti. Terdapat hubungan *dependency* dan *aggregation* pada kelas-kelas sistem informasi pemasaran properti.

#### **3.5.5 Deployment Diagram**

*Deployment diagram* menunjukkan tata letak sebuah sistem secara fisik, menampakkan bagian-bagian *software* yang berjalan pada bagian-bagian *hardware* yang digunakan untuk mengimplementasikan sebuah sistem. Gambar 3.23 merupakan *deployment diagram* sistem informasi pemasaran properti.

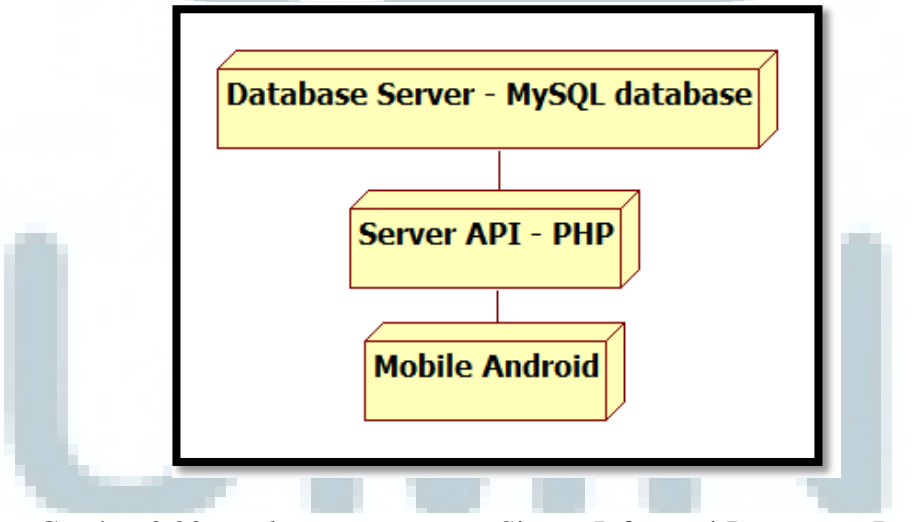

Gambar 3.23 *Deployment Diagram* Sistem Informasi Pemasaran Properti

## **3.6 Perancangan Database**

Perancangan database merupakan perancangan tabel dan menentukan hubungan (relasi) antar tabel tersebut. Perancangan database berupa struktur tabel.

## **3.6.1 Struktur Tabel**

Terdapat tabel user untuk menyimpan data *user* sehingga *user* dapat login. Tabel 3.1 adalah struktur tabel user.

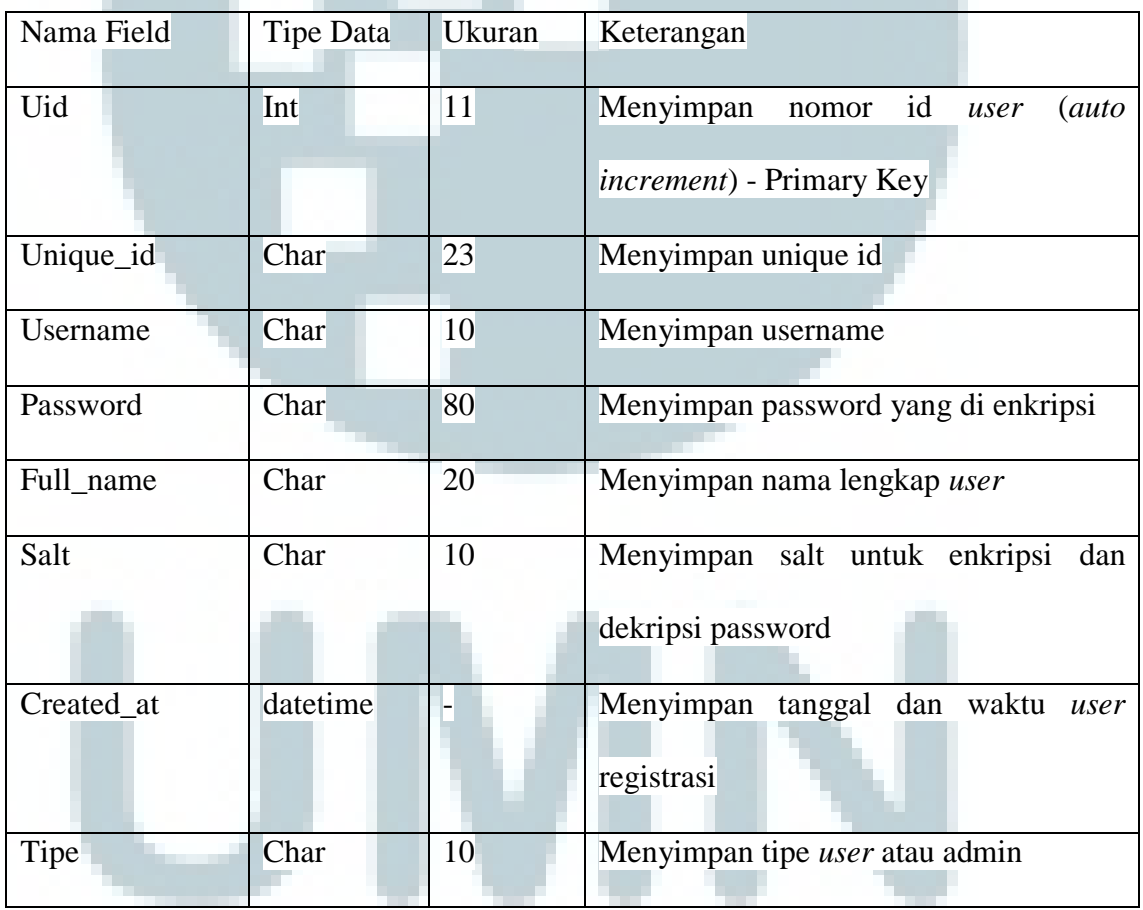

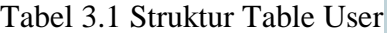

Terdapat tabel properti untuk menyimpan data properti. Tabel 3.2 adalah struktur tabel properti.

| Nama Field  | <b>Tipe Data</b> | <b>Ukuran</b> | Keterangan                                                               |
|-------------|------------------|---------------|--------------------------------------------------------------------------|
| Id_properti | Int              | 11            | Menyimpan nomor id properti<br><i>(auto)</i><br>increment) - Primary Key |
| Nama        | Char             | 50            | Menyimpan nama properti                                                  |
| Harga       | Char             | 20            | Menyimpan harga properti                                                 |
| Ukuran      | Char             | 25            | Menyimpan ukuran properti                                                |
| Lantai      | Int              | 11            | Menyimpan nomor lantai apartemen                                         |
| Gambar      | Char             | 50            | Menyimpan <i>path</i> file gambar properti                               |

Tabel 3.2 Struktur Table Properti

Terdapat tabel kriteria untuk menyimpan data kriteria. Tabel 3.3 adalah struktur tabel kriteria.

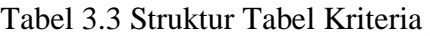

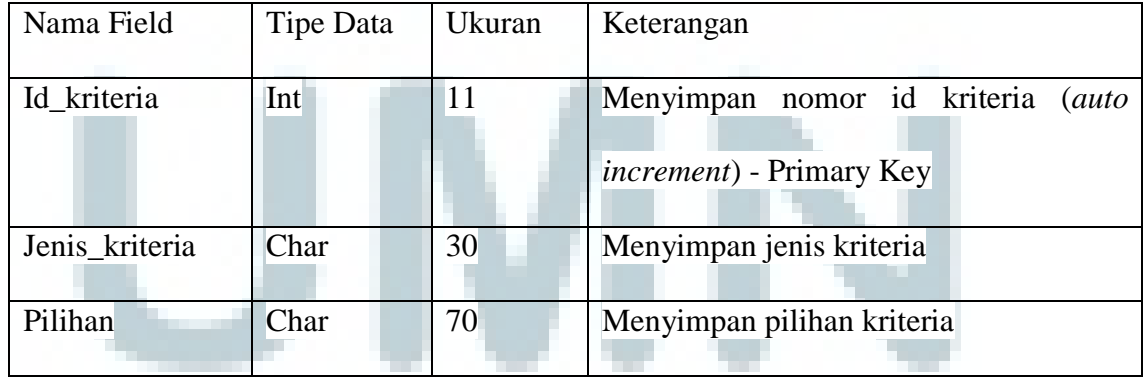

Terdapat tabel relasi untuk menyimpan relasi antara properti dan kriteria. Tabel 3.4 adalah struktur tabel relasi.

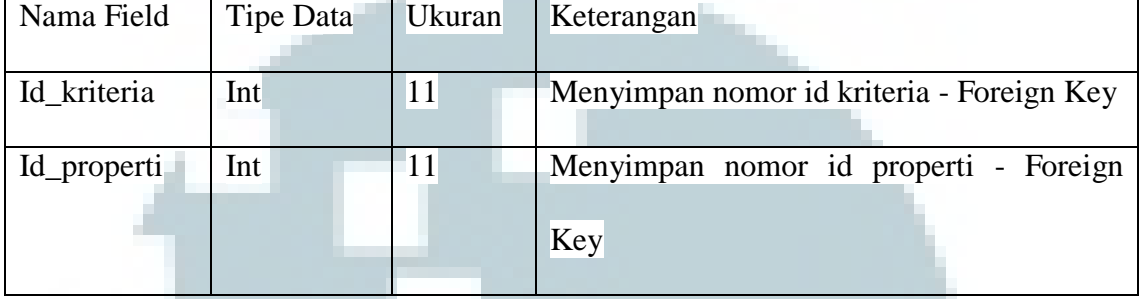

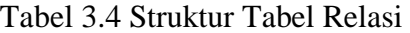

### **3.7 Desain Antarmuka**

Desain antarmuka digunakan untuk membuat tampilan halaman pada sistem. Halaman utama digunakan untuk login. Pada halaman utama terdapat menu exit untuk keluar dari sistem. Gambar 3.24 merupakan desain antarmuka halaman utama.

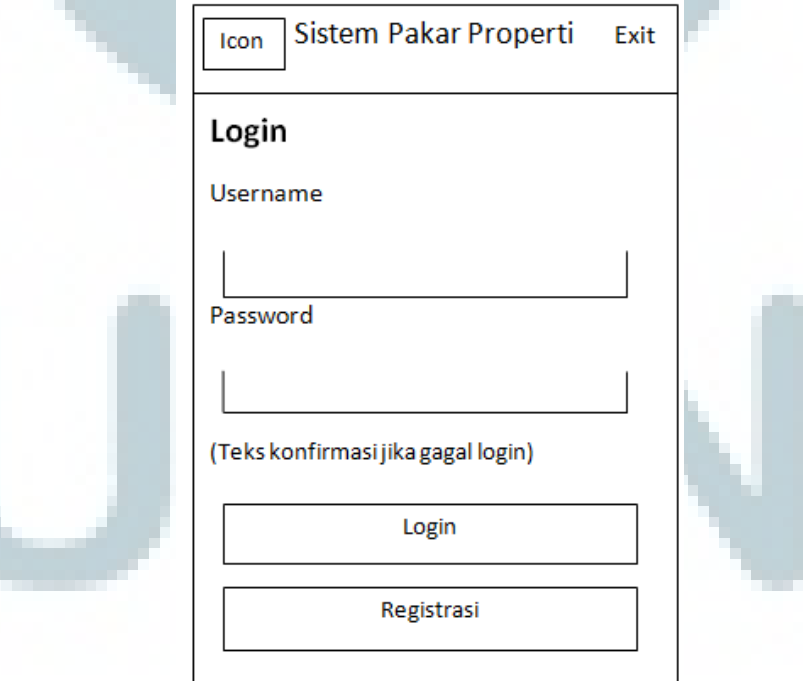

Gambar 3.24 Desain Antarmuka Halaman Utama

Jika button registrasi di klik, maka muncul halaman registrasi. Gambar 3.25 merupakan desain antarmuka halaman registrasi.

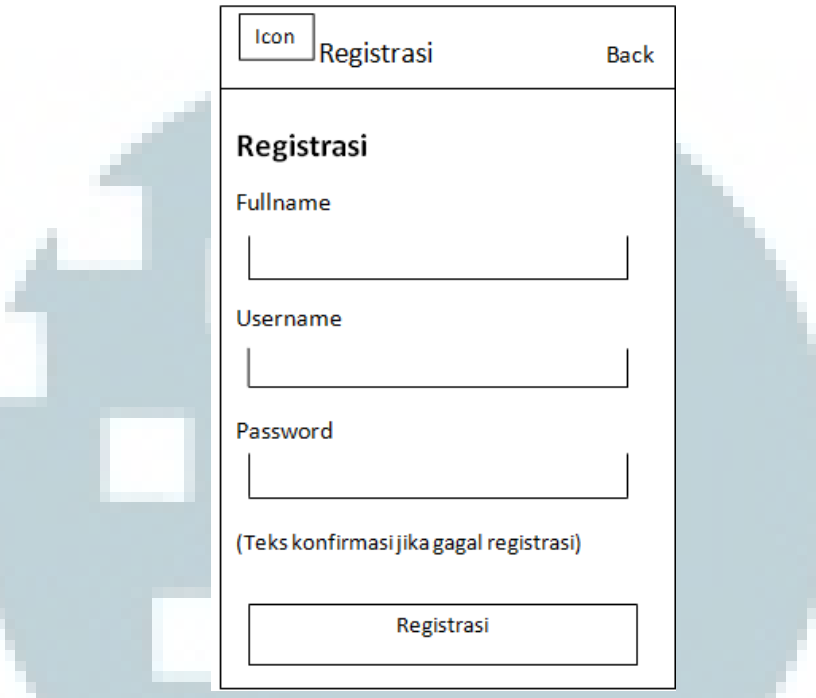

Gambar 3.25 Desain Antarmuka Halaman Registrasi

Jika *user* berhasil login, maka muncul halaman *user*. Gambar 3.26 merupakan desain antarmuka halaman *user*.

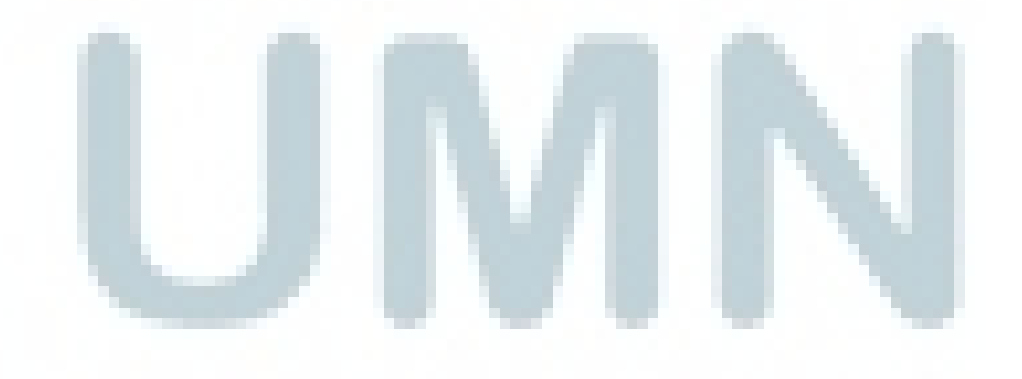

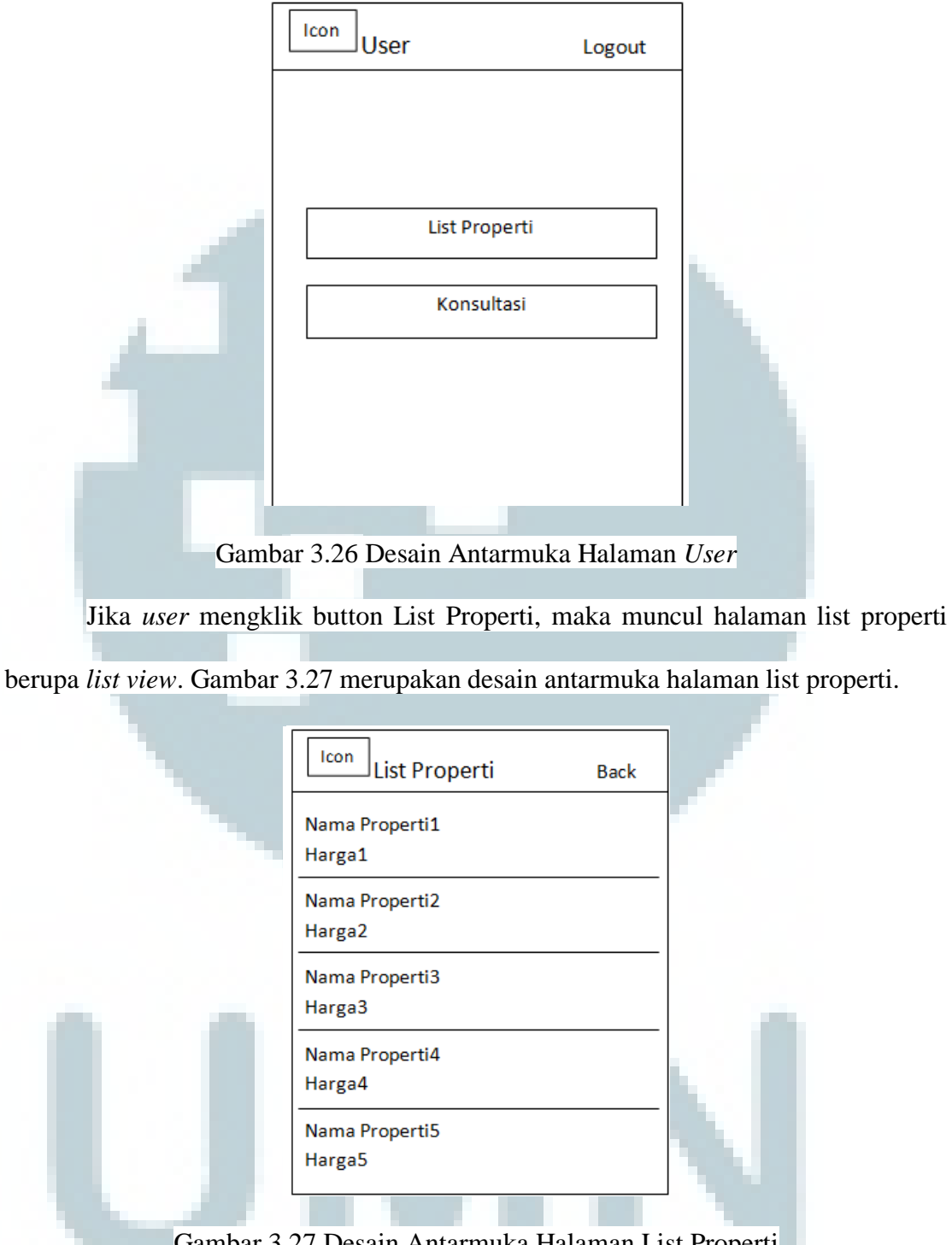

Gambar 3.27 Desain Antarmuka Halaman List Properti

Jika *user* mengklik button Konsultasi, maka muncul halaman konsultasi. Gambar 3.28 merupakan desain antarmuka halaman konsultasi.

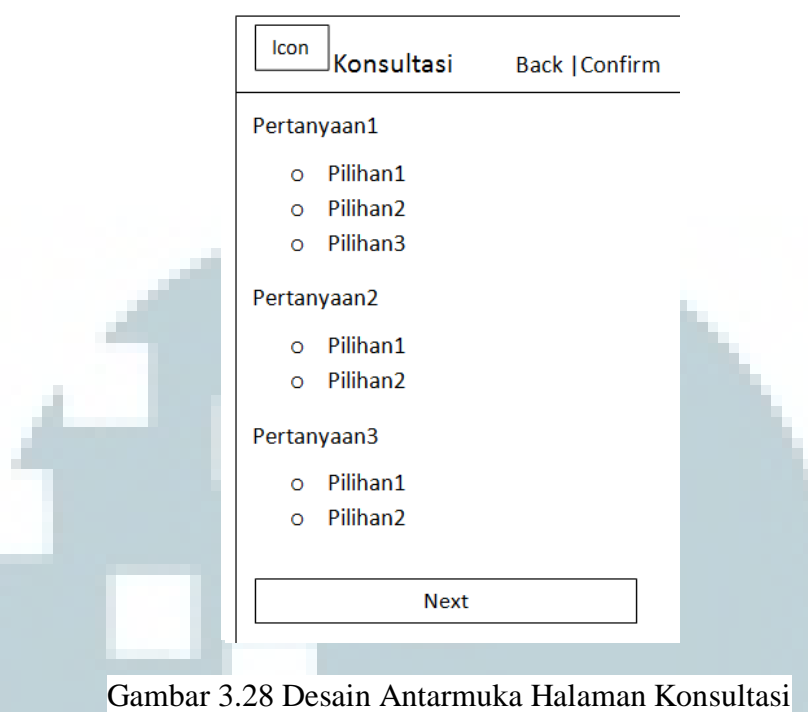

Setelah *user* melakukan konsultasi, maka muncul halaman solusi. Gambar

3.29 merupakan desain antarmuka halaman solusi.

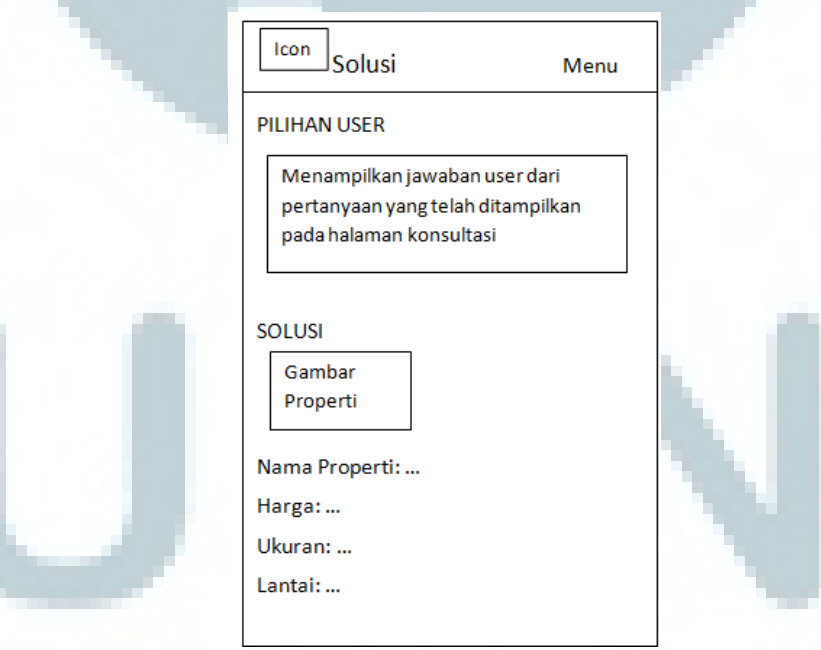

Gambar 3.29 Desain Antarmuka Halaman Solusi

Jika admin berhasil login, maka muncul halaman admin. Gambar 3.30 merupakan desain antarmuka halaman admin.

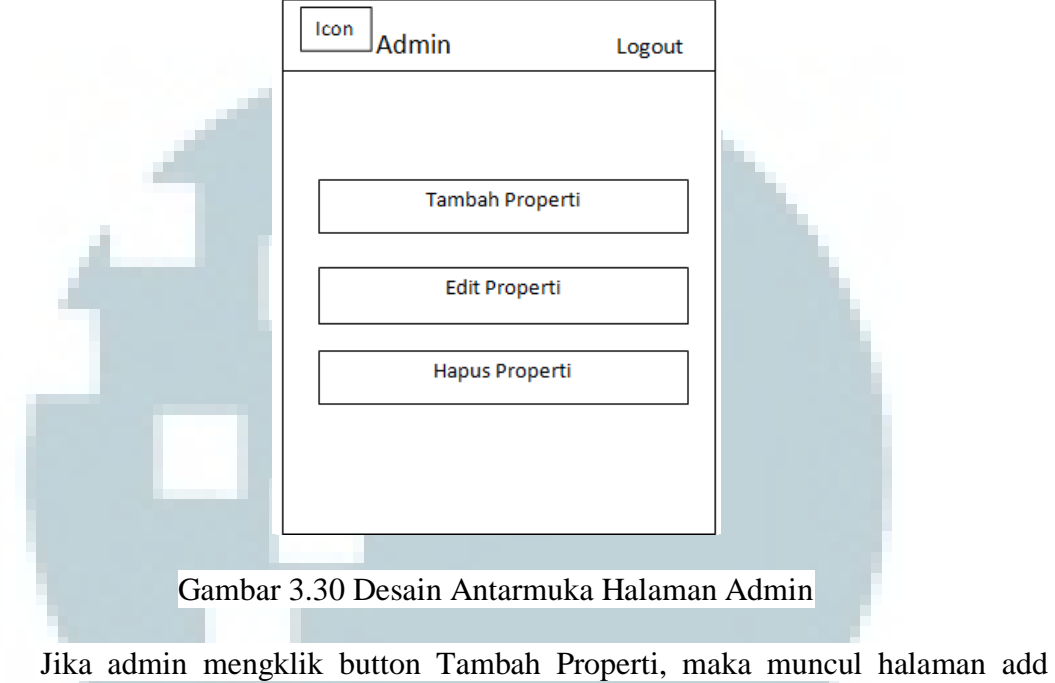

properti. Gambar 3.31 merupakan desain antarmuka halaman add properti.

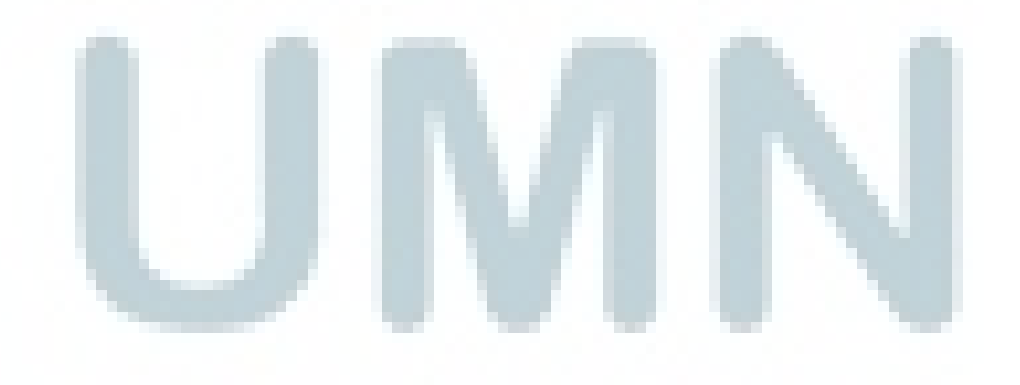

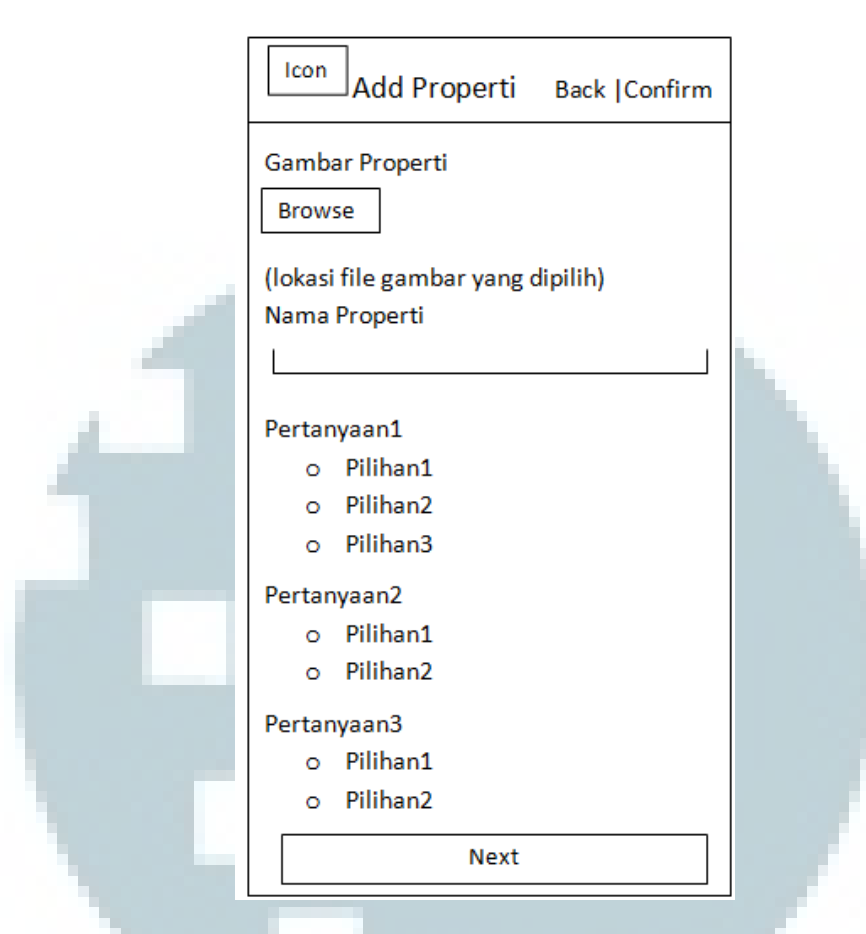

Gambar 3.31 Desain Antarmuka Halaman Add Properti

Jika admin mengklik button Edit Properti, maka muncul halaman list properti. Admin memilih properti yang akan diubah. Setelah memilih properti yang akan diubah, muncul halaman edit properti. Gambar 3.32 merupakan desain antarmuka

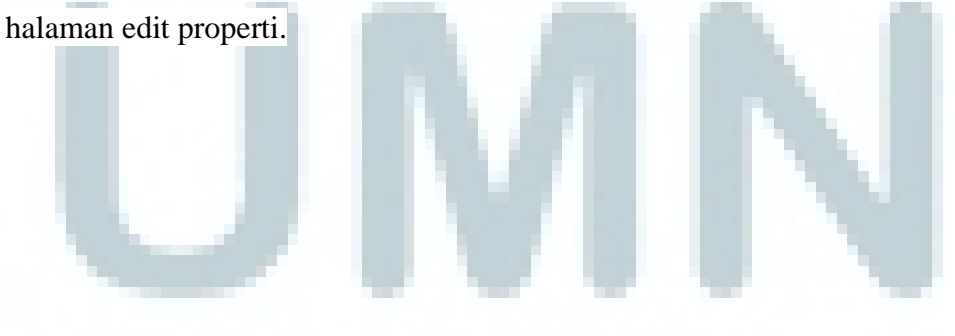

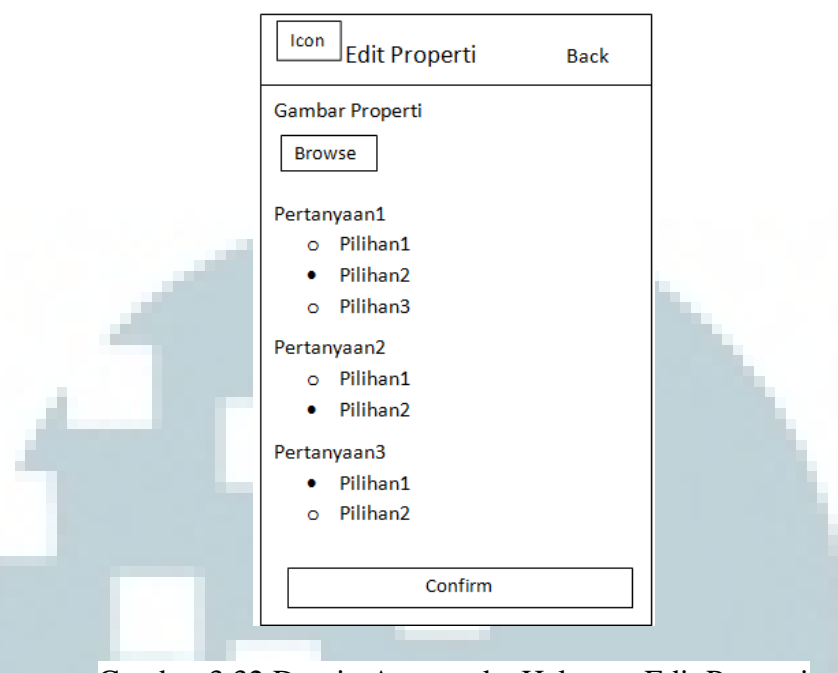

Gambar 3.32 Desain Antarmuka Halaman Edit Properti

Jika admin mengklik button Hapus Properti, maka muncul halaman hapus properti yang menampilkan daftar properti dengan menggunakan *list view*. Admin memilih properti yang akan dihapus. Setelah memilih properti yang akan dihapus, muncul *alert dialog*. Gambar 3.33 merupakan desain antarmuka halaman hapus properti dan *alert dialog* nya.

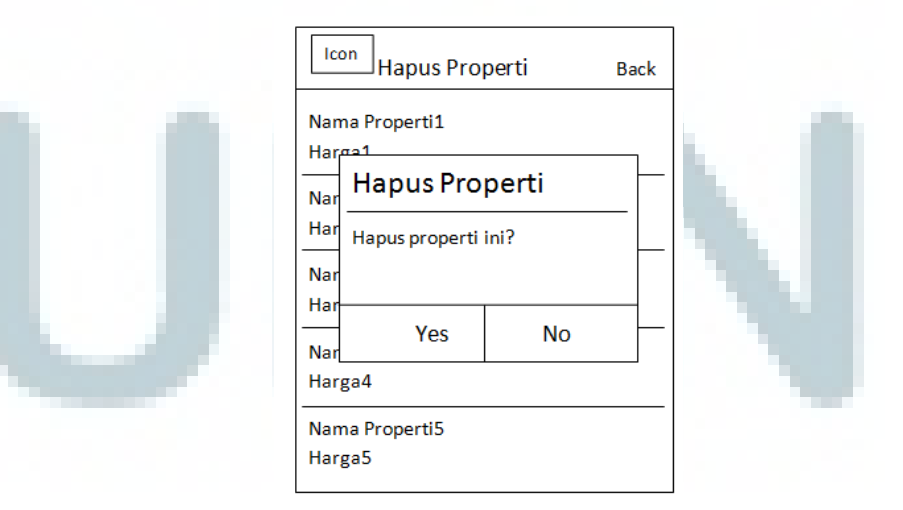

Gambar 3.33 Desain Antarmuka Halaman Hapus Properti dan *Alert Dialog*